# **BAB IV DESKRIPSI KERJA PRAKTIK**

### **4.1 Analisis Sistem**

Analisis sistem bertujuan untuk mengidentifikasi permasalahan permasalahan yang ada pada sistem dimana aplikasi dibangun yang meliputi perangkat keras (*hardware*), perangkat lunak (*software*) dan pengguna. Analisis ini diperlukan sebagai dasar bagi tahapan perancangan sistem. Analisis sistem meliputi identifikasi permasalahan, spesifikasi aplikasi, spesifikasi pengguna, dan lingkungan operasi.

Aplikasi Perparkiran ini merupakan aplikasi yang menangani pengolahan data kendaraan reguler dan berstiker yang parkir di area parkir beserta biaya parkir agar dapat menampilkan laporan dengan baik. Agar dapat mengolah data data transaksi dengan baik maka dibutuhkan adanya program yang dapat menampilkan data-data karyawan, kendaraan, daftar kendaraan berstiker, data pelanggaran yang didalamnya telah terintegrasi data satu dengan data yang lainnya.

### **4.1.1 Identifikasi Masalah**

Secara garis besar permasalahan yang diidentifikasi pada sistem ini yaitu semua proses yang berhubungan dengan proses kendaraan masuk dan kendaraan keluar masih dilakukan secara manual (dalam arti belum menggunakan komputer sebagai sarana pembantu secara maksimal). Sehingga dapat mengalami kesulitan dalam hal pengelolaan data-data transaksi penghitungan biaya parkir. Sistem

keamanan parkir yang lemah dapat beresiko terhadap kendaraan yang sedang parkir.

Solusi untuk permasalahan tersebut yaitu dibutuhkan adanya program yang dapat menampilkan data-data kendaraan masuk dan kendaraan keluar yang didalamnya telah terintegrasi data satu dengan data yang lainnya. Terdapat *webcam* pada aplikasi untuk meng-*capture* wajah pengendara sehingga sistem keamanan parkir dapat diperketat.

### **4.1.2 Spesifikasi Aplikasi**

Dari Pengembangan spesifikasi aplikasi ini, maka solusi yang didapat adalah sebagai berikut:

- a. Menampilkan data kendaraan, data petugas, data pelanggaran, dan data stiker.
- b. Menampilkan data transaksi kendaraan masuk dan kendaraan keluar serta pelanggaran, dan pendaftaran kendaraan berstiker untuk kemudian diolah menjadi suatu informasi.
- c. Menampilkan laporan penghasilan, laporan masuk keluar kendaraan, laporan kendaraan berstiker, laporan pelanggaran dari seluruh kendaraan yang parkir.
- d. Mengolah data perparkiran yang terintegrasi dengan tampilan struktur organisasi.

# **4.1.3 Lingkungan Operasi**

Agar pengembangan aplikasi sesuai dengan spesifikasi kebutuhan, dibutuhkan lingkungan operasi sebagai berikut:

a. Sistem Operasi Windows

Sistem operasi ini dipilih karena dibutuhkan suatu component Windows XP, Vista, SQL Server 2005 Express Edition.

b. SQL Server 2005 Express Edition

SQL Server 2005 Express Edition digunakan karena cocok dengan pemrograman Vb.Net 2005

### **4.1.4** *Document Flow*

Dokumen *flow* memuat hasil analisis yang dibuat berdasarkan hasil survei ke PT. Sinar Mas Teladan. Dokumen *flow* menggambarkan seluruh proses yang berhubungan dalam kegiatan perparkiran sebelum menggunakan Aplikasi Parkir. **INSTITUT BISNIS** 

# **4.1.5** *Document Flow* **Kendaraan Masuk**

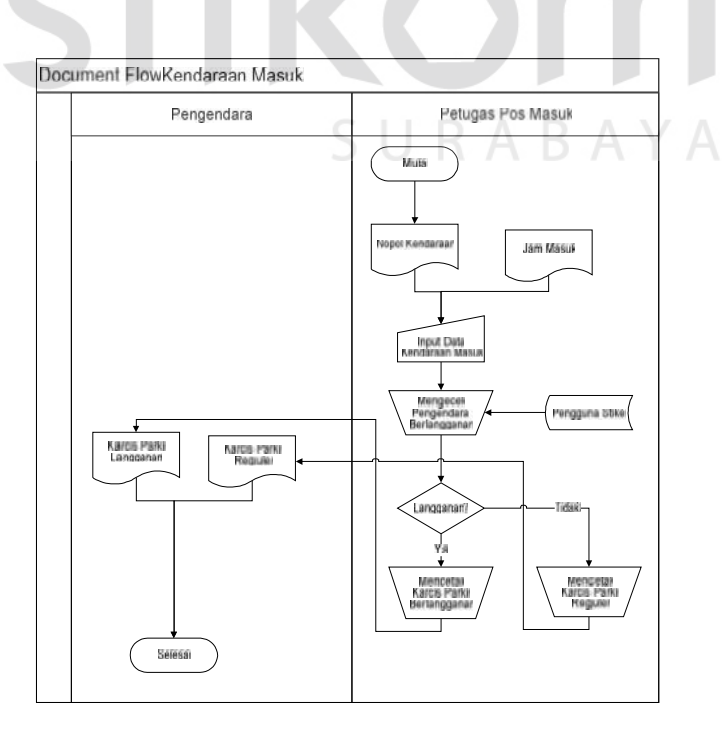

Gambar 4.1 Dokumen *Flow* Kendaraan Masuk

Gambar 4.1 Dokumen *Flow* Kendaraan Masuk dimulai dari Petugas Pos Masuk menginputkan data berupa Nopol kendaraan serta jam masuk kendaraan. Berdasarkan Nopol kendaraan yang telah dicatat, Petugas Pos Masuk mengecek apakah kendaraan dengan Nopol tersebut merupakan pengguna stiker berlangganan. Jika ya maka Pengendara akan diberi Karcis Parkir Langganan oleh Petugas Pos Masuk, dan jika tidak maka Petugas Pos Masuk akan memberi Karcis Parkir Regular kepada Pengendara.

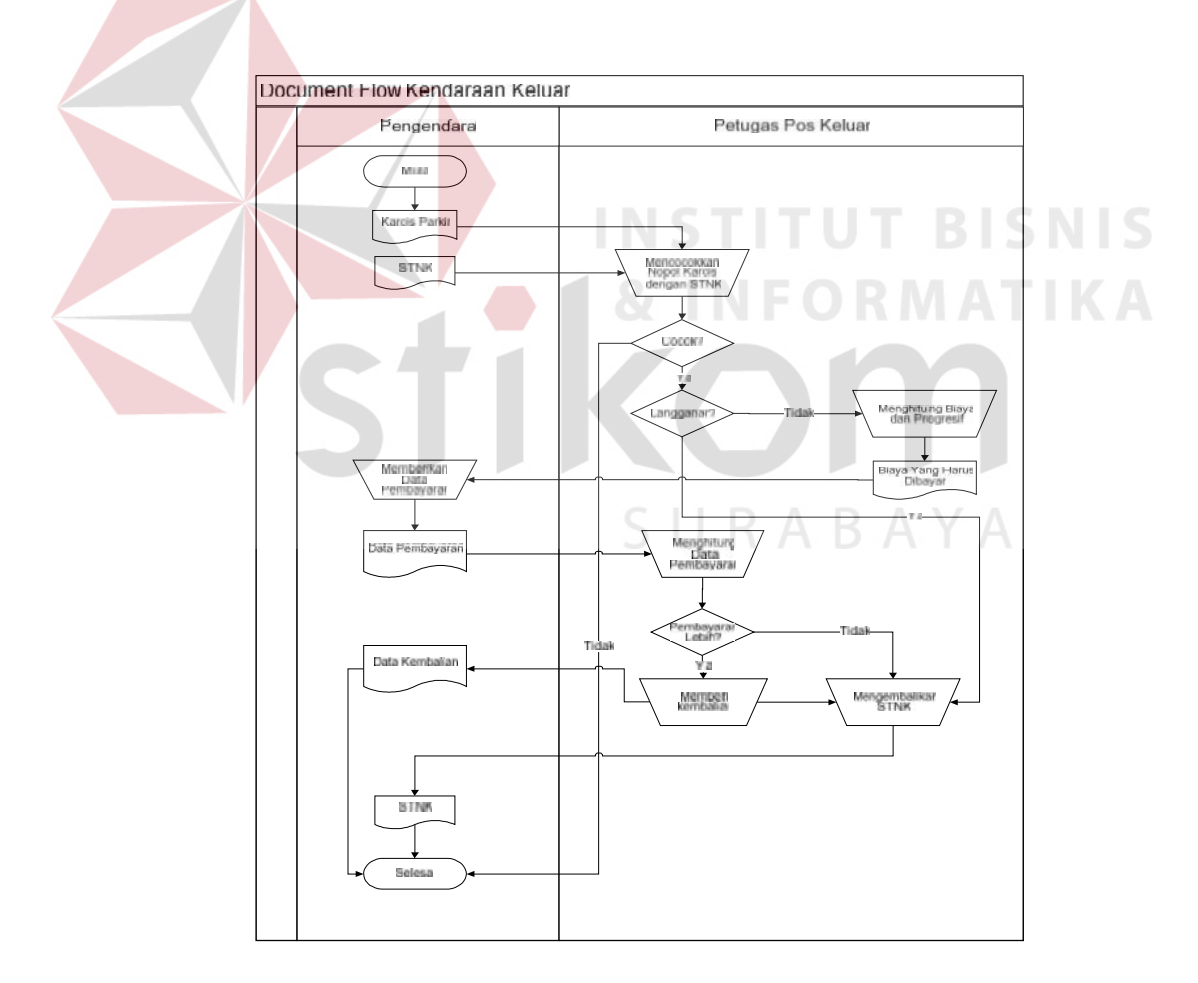

**4.1.6** *Document Flow* **Kendaraan Keluar**

Gambar 4.2 Dokumen *Flow* Kendaraan Keluar

Gambar 4.2 Dokumen *Flow* Kendaraan Keluar dimulai dari Pengendara memberikan Karcis Parkir serta STNK kepada Petugas Pos Keluar kemudian oleh Petugas Pos Keluar dicek apakah cocok antara Nopol Kendaraan Pengendara dengan yang tertera diSTNK dan Karcis Parkir. Jika cocok maka dari Karcis Parkir yang diberikan oleh Pengendara dapat dilihat apakah karcis tersebut berstiker atau tidak. Jika ya maka Petugas Pos Keluar akan mengembalikan STNK kepada Pengendara. Dan jika tidak maka Petugas Pos Keluar akan menghitung biaya parkir serta biaya progresif yang harus dibayar oleh Pengendara. Setelah Pengendara memberikan Data Pembayaran kepada Petugas Pos Keluar maka Petugas Pos Keluar akan menghitung kembali apakah Data Pembayaran yang diberikan lebih atau tidak, jika lebih maka Petugas Pos Keluar memberikan Data Kembalian dan mengembalikan STNK Pengendara. Jika tidak maka Petugas Pos Keluar dapat langsung mengembalikan STNK kepada Pengendara.

# **4.1.7** *Document Flow* **Pendaftaran Stiker**

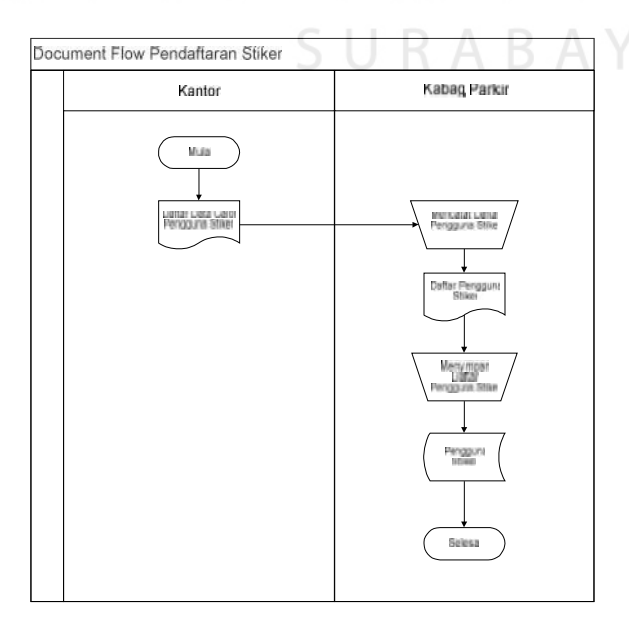

Gambar 4.3 Dokumen *Flow* Pendaftaran Stiker

Gambar 4.3 Dokumen *Flow* Pendaftaran Stiker dimulai dari Bagian tiap Kantor memberikan dokumen berisi daftar data calon pengguna stiker yang diberikan kepada Kepala Bagian Parkir, oleh Kepala Bagian Parkir dokumen tersebut dicatat dan disimpan ke dalam tabel Pengguna Stiker.

### **4.2 Desain Sistem**

Berdasarkan analisis yang telah dilakukan, maka dibuatlah sistem yang baru. Sistem yang baru tersebut dapat digambarkan pada Sistem *Flow* berikut ini:

### **4.2.1** *System Flow Maintenance Master* **User**

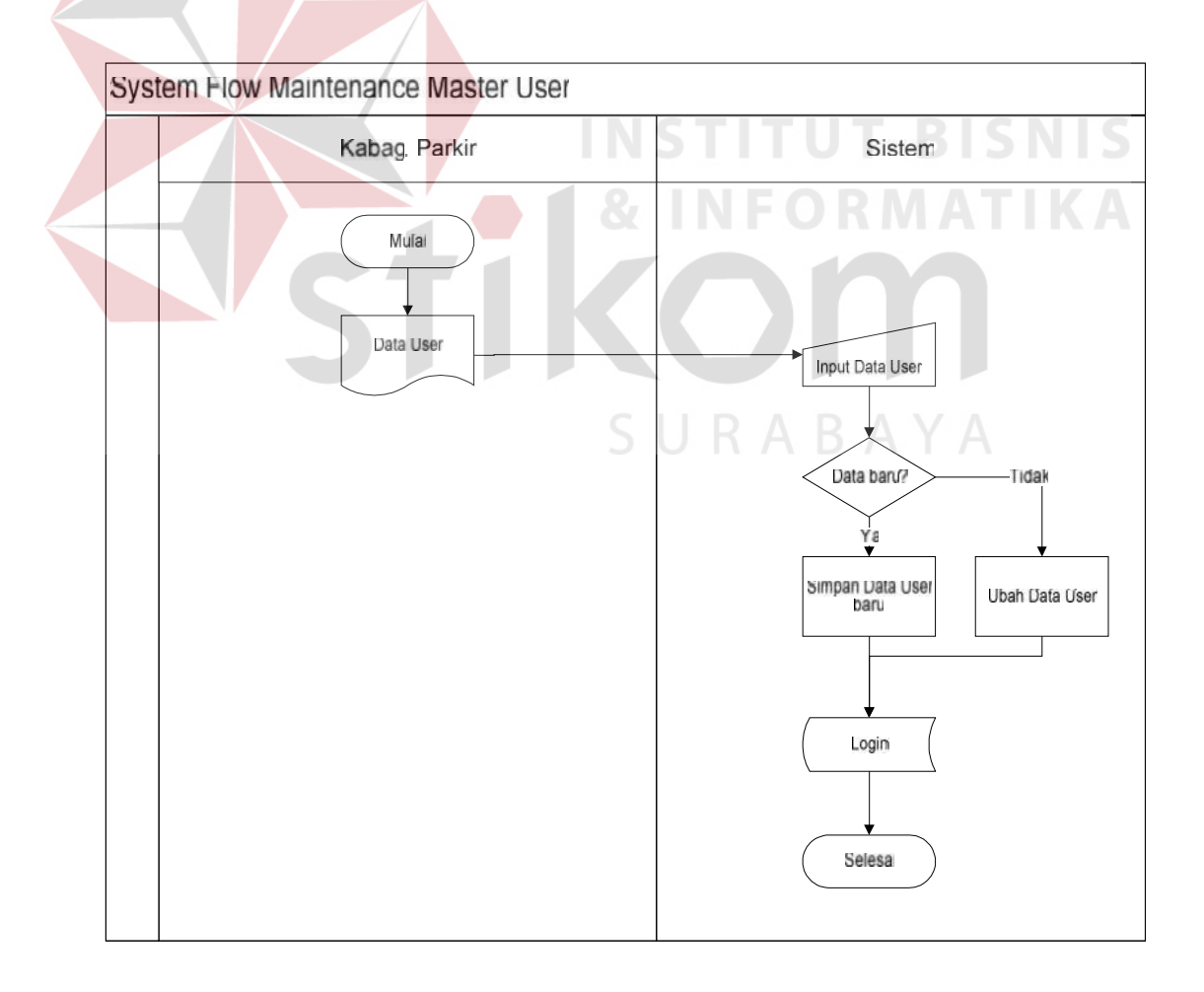

Gambar 4.4 *System Flow Maintenance Master* User

Gambar 4.4 adalah *system flow maintenance Master* User, gambar tersebut menjelaskan alur proses menyimpan data master User. Dimulai dari Kabag. Parkir menginputkan data User pada sistem, lalu sistem mengecek apakah data yang diinputkan adalah data baru atau data lama yang akan diubah. Setelah melalui proses penginputan, sistem menyimpan data pada tabel User.

# System Flow Maintenance Master Kendaraan Kabag, Parkir Sistem Mulai Data Kendaraar nput Data Data ban? Ya Simpan Data<br>Kendaraan bar **Ubah Data** Kendaraa Seless

### **4.2.2** *System Flow Maintenance Master* **Kendaraan**

Gambar 4.5 *System Flow Maintenance Master* Kendaraan

Gambar 4.5 adalah *system flow maintenance Master* Kendaraan, gambar tersebut menjelaskan alur proses menyimpan data master Kendaraan. Dimulai dari Kabag. Parkir menginputkan data Kendaraan pada sistem, lalu sistem mengecek apakah data yang diinputkan adalah data baru atau data lama yang akan diubah.

Setelah melalui proses penginputan, sistem menyimpan data pada tabel Kendaraan.

### **4.2.3** *System Flow Maintenance Master* **Kantor**

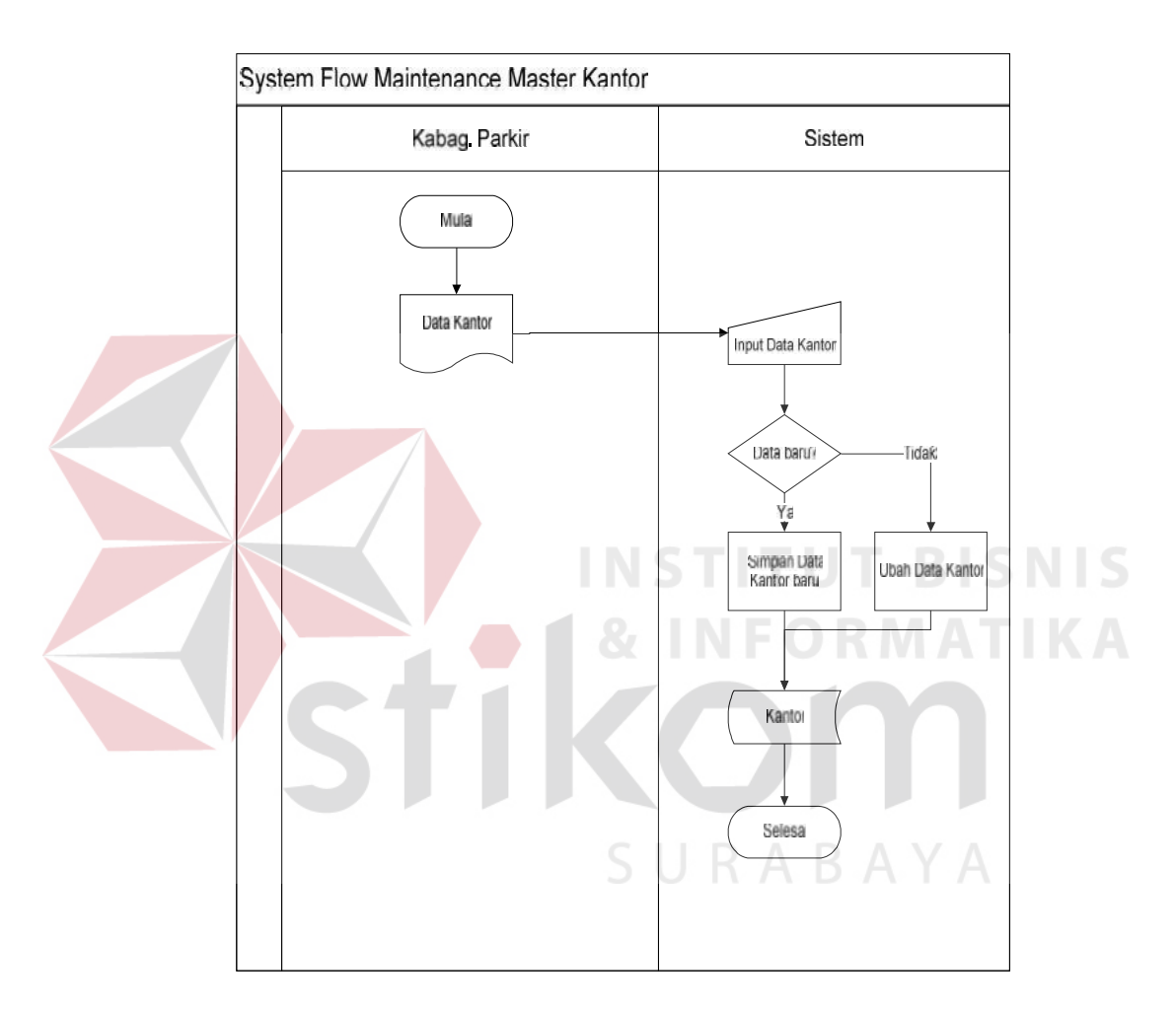

Gambar 4.6 *System Flow Maintenance Master* Kantor

Gambar 4.6 adalah *system flow maintenance Master* Kantor, gambar tersebut menjelaskan alur proses menyimpan data master Kantor. Dimulai dari Kabag. Parkir menginputkan data Kantor pada sistem, lalu sistem mengecek apakah data yang diinputkan adalah data baru atau data lama yang akan diubah. Setelah melalui proses penginputan, sistem menyimpan data pada tabel Kantor.

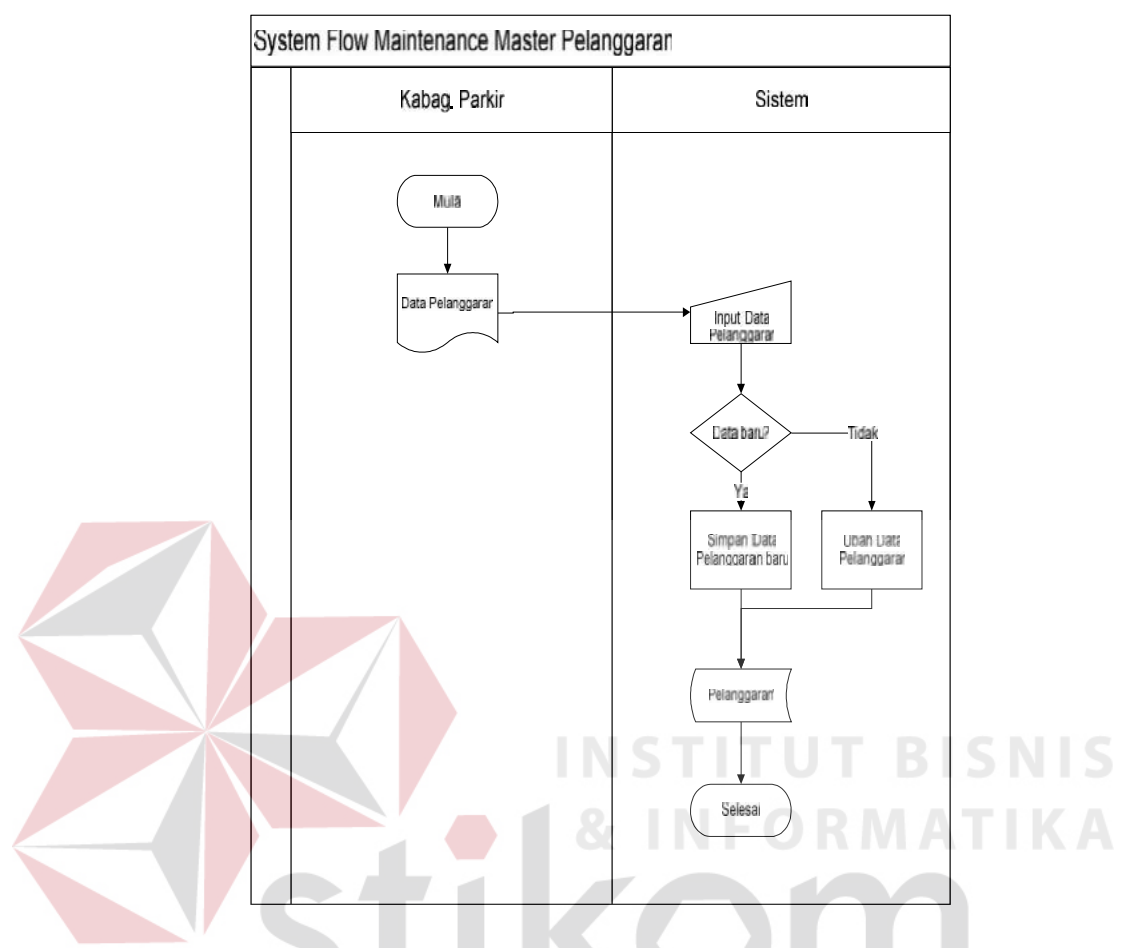

### **4.2.4** *System Flow Maintenance Master* **Pelanggaran**

Gambar 4.7 *System Flow Maintenance Master* Pelanggaran

Gambar 4.7 adalah *system flow maintenance Master* Pelanggaran, gambar tersebut menjelaskan alur proses menyimpan data master Pelanggaran. Dimulai dari Kabag. Parkir menginputkan data Pelanggaran pada sistem, lalu sistem mengecek apakah data yang diinputkan adalah data baru atau data lama yang akan diubah. Setelah melalui proses penginputan, sistem menyimpan data pada tabel Pelanggaran.

### **4.2.5** *System Flow* **Kendaraan Masuk**

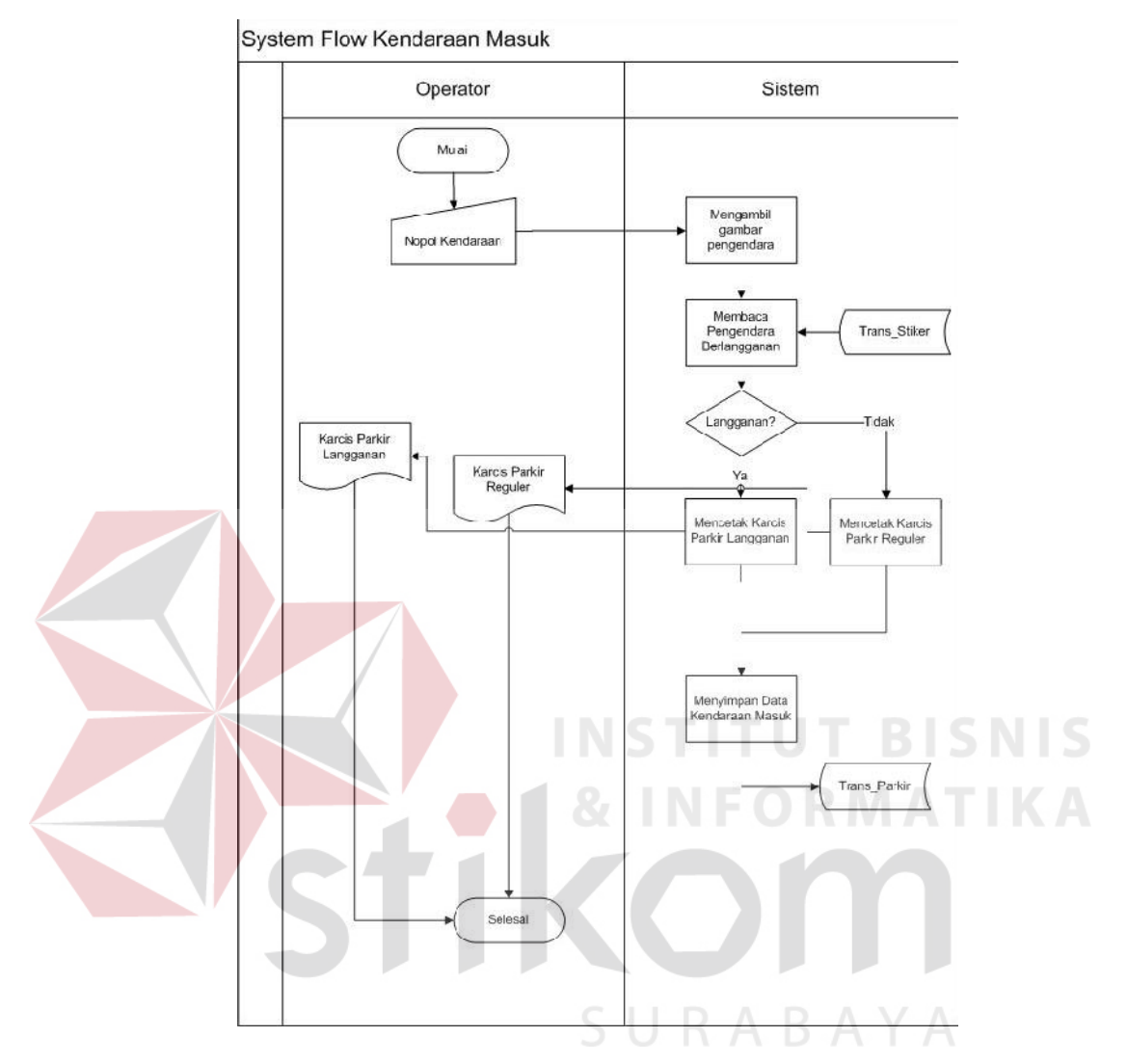

Gambar 4.8 *System Flow* Kendaraan Masuk

Gambar 4.8 *System Flow* Kendaraan Masuk dimulai dari Operator menginputkan Nopol Kendaraan beserta Jam Masuk Kendaraan dan Gambar Kendaraan kemudian dari Nopol Kendaraan yang masuk tersebut, Sistem membaca tabel Pengguna Stiker yang berisi data-data pengguna stiker berlangganan. Jika Nopol tersebut termasuk pengguna stiker langganan maka proses selanjutnya adalah mencetak Karcis Parkir Langganan yang diberikan kepada Operator dan jika Nopol tidak termasuk pengguna stiker maka Operator

mendapatkan Karcis Parkir Reguler. Setelah proses mencetak Karcis selanjutnya Sistem memasukkan data kendaraan masuk ke dalam tabel Transaksi Parkir**.**

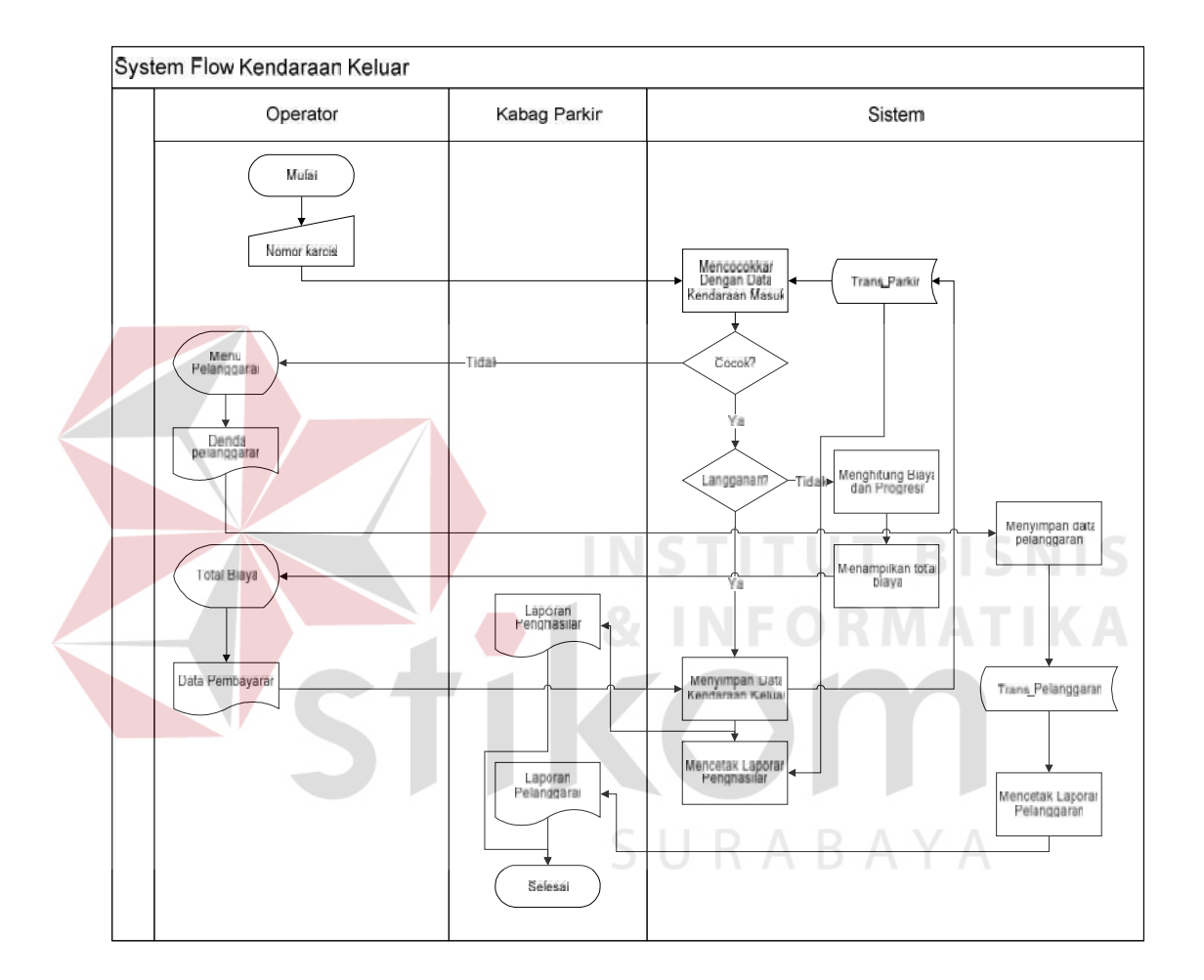

**4.2.6** *System Flow* **Kendaraan Keluar dan Pencatatan Denda**

Gambar 4.9 *System Flow* Kendaraan Keluar dan Pencatatan Denda

Gambar 4.9 *System Flow* Kendaraan Keluar dan Pencatatan Denda dimulai dari Operator menginputkan nomor karcis berdasarkan karcis parkir lalu mencocokkan dengan data pada tabel transaksi parkir apakah cocok, jika cocok maka Sistem akan membaca jika nomor polisi termasuk pengguna stiker maka

Sistem langsung menyimpan data kendaraan keluar dan jika tidak termasuk pengguna stiker maka Sistem akan menghitung biaya serta progresif dari kendaraan tersebut lalu akan menampilkan total biaya yang harus dibayar. Proses selanjutnya Operator menginputkan data pembayaran lalu oleh Sistem akan menyimpan data kendaraan keluar. Berdasarkan tabel transaksi parkir maka dapat dicetak laporan penghasilan untuk Kabag Parkir.

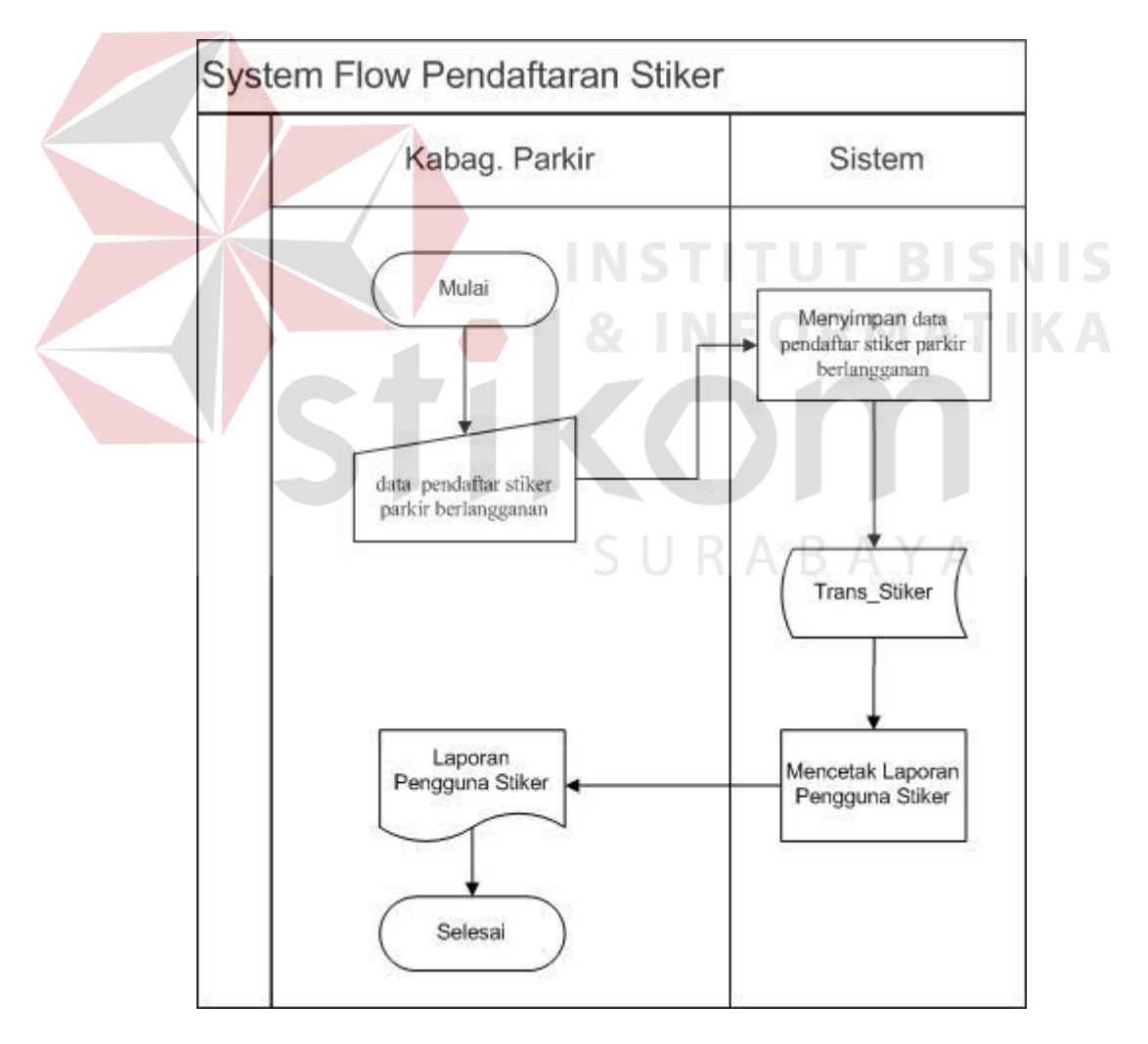

### **4.2.7** *System Flow* **Pendaftaran Stiker**

Gambar 4.10 *System Flow* Pendaftaran Stiker

Gambar 4.10 *System Flow* Pendaftaran Stiker dimulai dari Kepala Bagian Parkir memasukkan data pendaftar stiker parkir berlangganan, lalu data yang telah dimasukkan akan disimpan pada tabel pengguna stiker oleh sistem. Berdasarkan tabel pegguna stiker maka dapat dicetak laporan pengguna stiker per periode dimaksudkan untuk penagihan pembayaran kendaraan berstiker.

# **4.2.8** *System Flow* **Laporan Kendaraan**

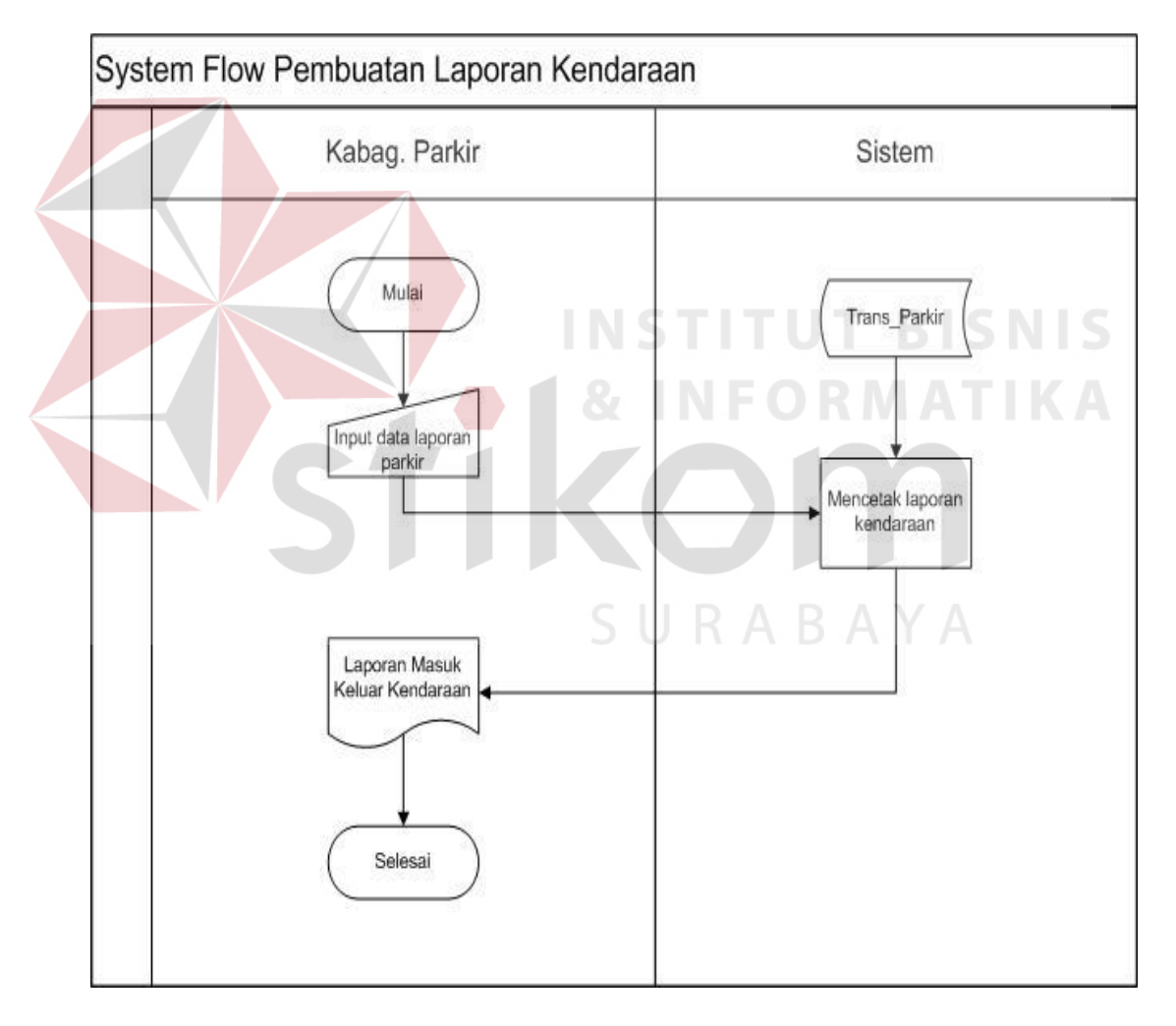

Gambar 4.11 *System Flow* Laporan Kendaraan

Gambar 4.11 *System Flow* Laporan Kendaraan dimulai dari Kepala Bagian Parkir memasukkan data laporan parkir, lalu sistem akan membaca melalui tabel Transaksi Parkir dan mencetak laporan berdasarkan permintaan Kabag. Parkir.

### **4.3 Perancangan Sistem**

Perancangan sistem dimaksudkan untuk membantu memecahkan masalah pada sistem yang saat ini sedang berjalan dan merupakan suatu sistem yang baik dan sesuai dengan kebutuhan semua pihak. Dalam merancang sistem yang baik, harus melalui tahap–tahap perancangan sistem. Tahap–tahap perancangan sistem adalah membuat *Document Flow, System Flow,* HIPO, ER Diagram, *Data Flow Diagram* (DFD), *Entity Relationship Diagram* (ERD) baik *Conceptual Data Model* (CDM) maupun *Physical Data Model* (PDM), dan Struktur Tabel di dalam *database* serta mendesain input dan outputnya.

# **4.3.1** *Hierarchy Input Output*

*Hierarchy Input Output* (HIPO) dari aplikasi perparkiran dengan *capture* gambar serta penghitungan progresif terotomatisasi pada PT. Sinar Mas Teladan. Fungsi dari *Hierarchy Input Output* adalah memberikan gambaran proses dan subproses yang ada. Untuk lebih jelasnya ditunjukkan Gambar 4.12.

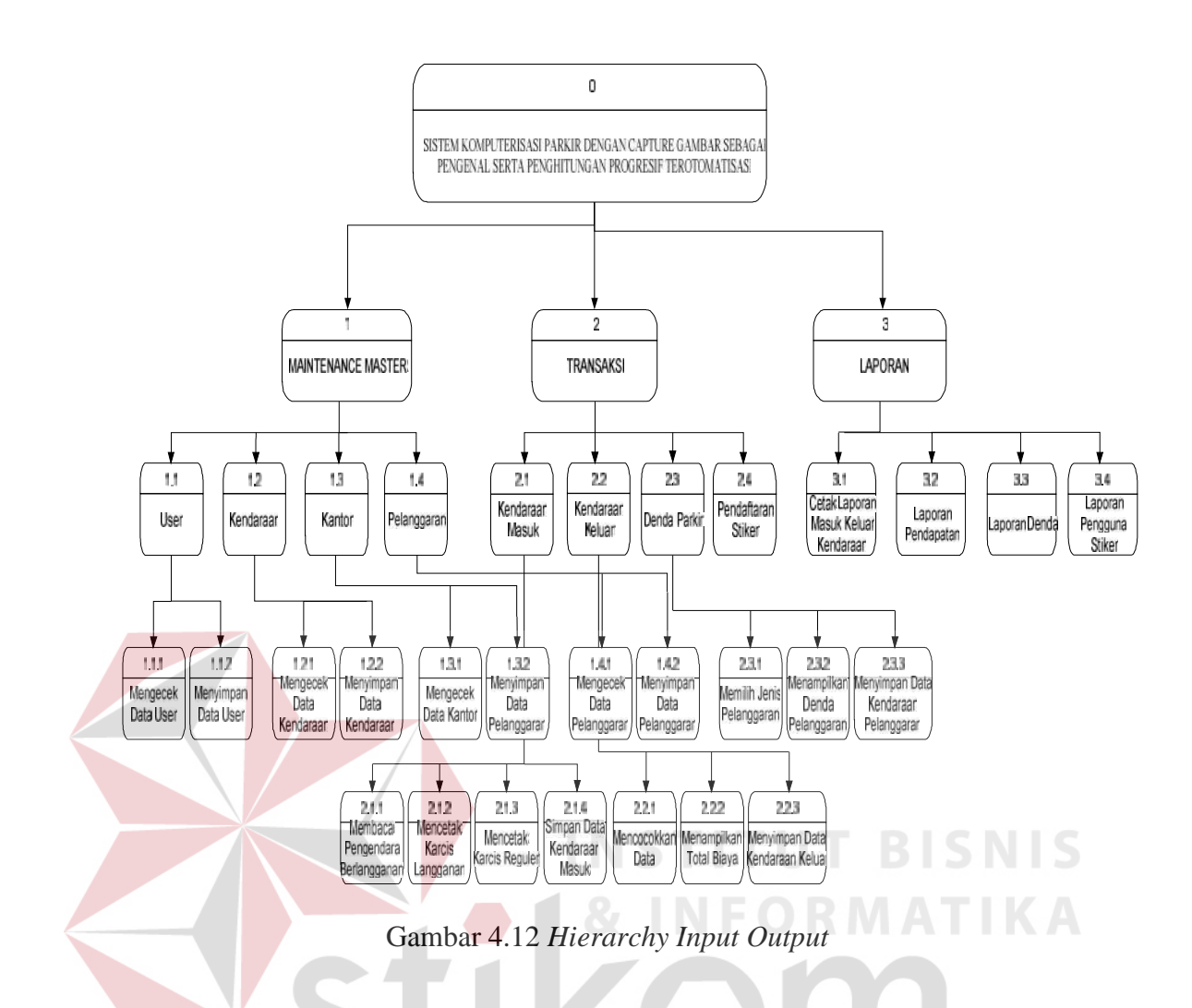

### **4.3.2** *Context* **Diagram**

*Context* diagram dari aplikasi perparikiran pada PT. Sinar Mas Teladan. *Context* diagram pada sistem ini terdiri dari tiga entitas, yaitu Pengendara, Operator, dan Kepala Bagian Parkir. Ketiga entitas tersebut memberikan *input* data dan menerima *output* data yang diperlukan. Untuk lebih jelasnya ditunjukkan Gambar 4.13.

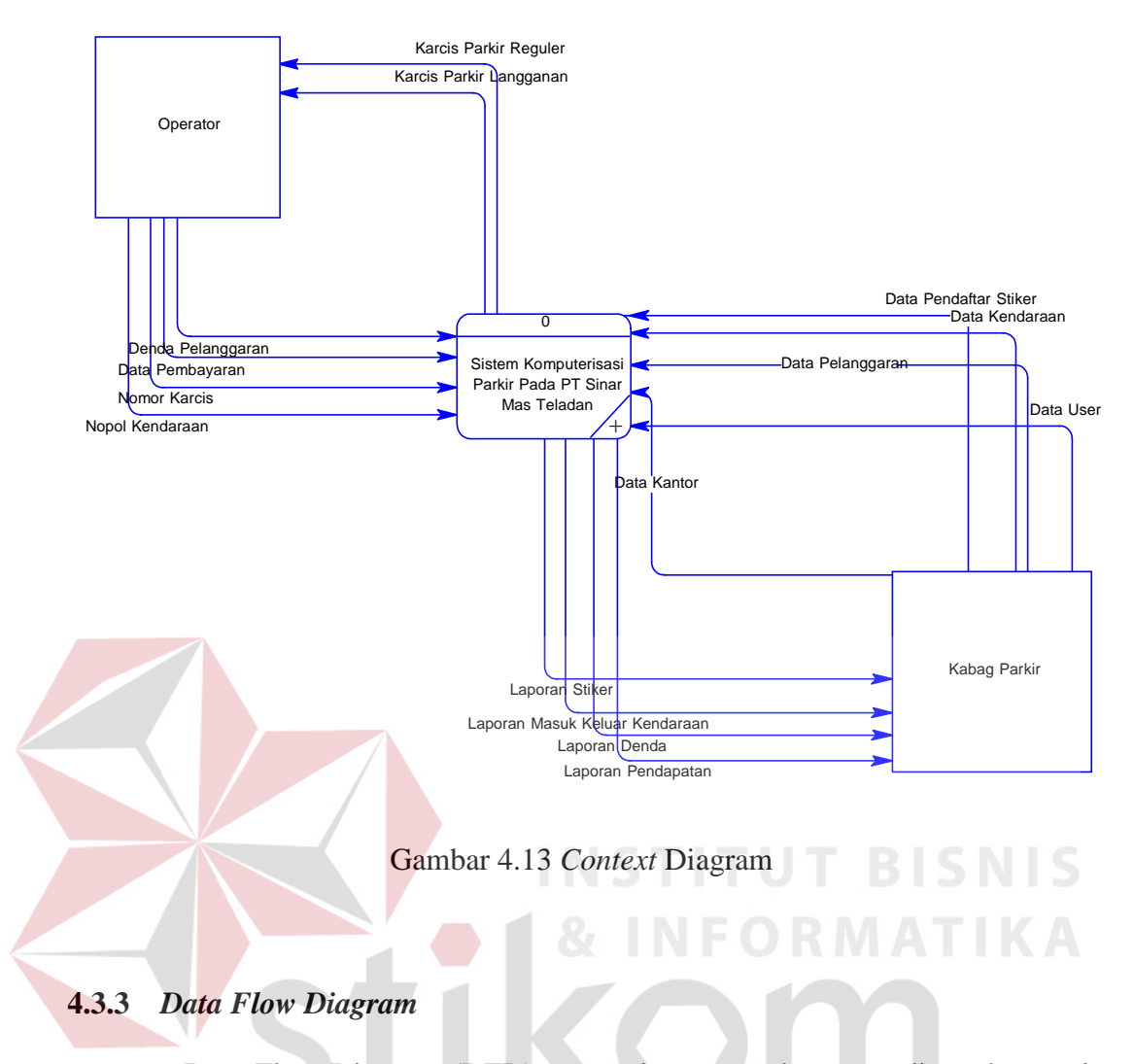

Data Flow Diagram (DFD) merupakan perangkat yang digunakan pada metodologi pengembangan sistem yang terstruktur. DFD menggambarkan seluruh kegiatan yang terdapat pada sistem secara jelas.

# **a. DFD Level 0**

Pada Gambar 4.14 adalah DFD Level 0 dari Aplikasi Perparkiran pada PT. Sinar Mas Teladan. Pada DFD Level 0 ini terdapat dua macam proses. Proses proses tersebut adalah *maintenance* master, transaksi, dan laporan.

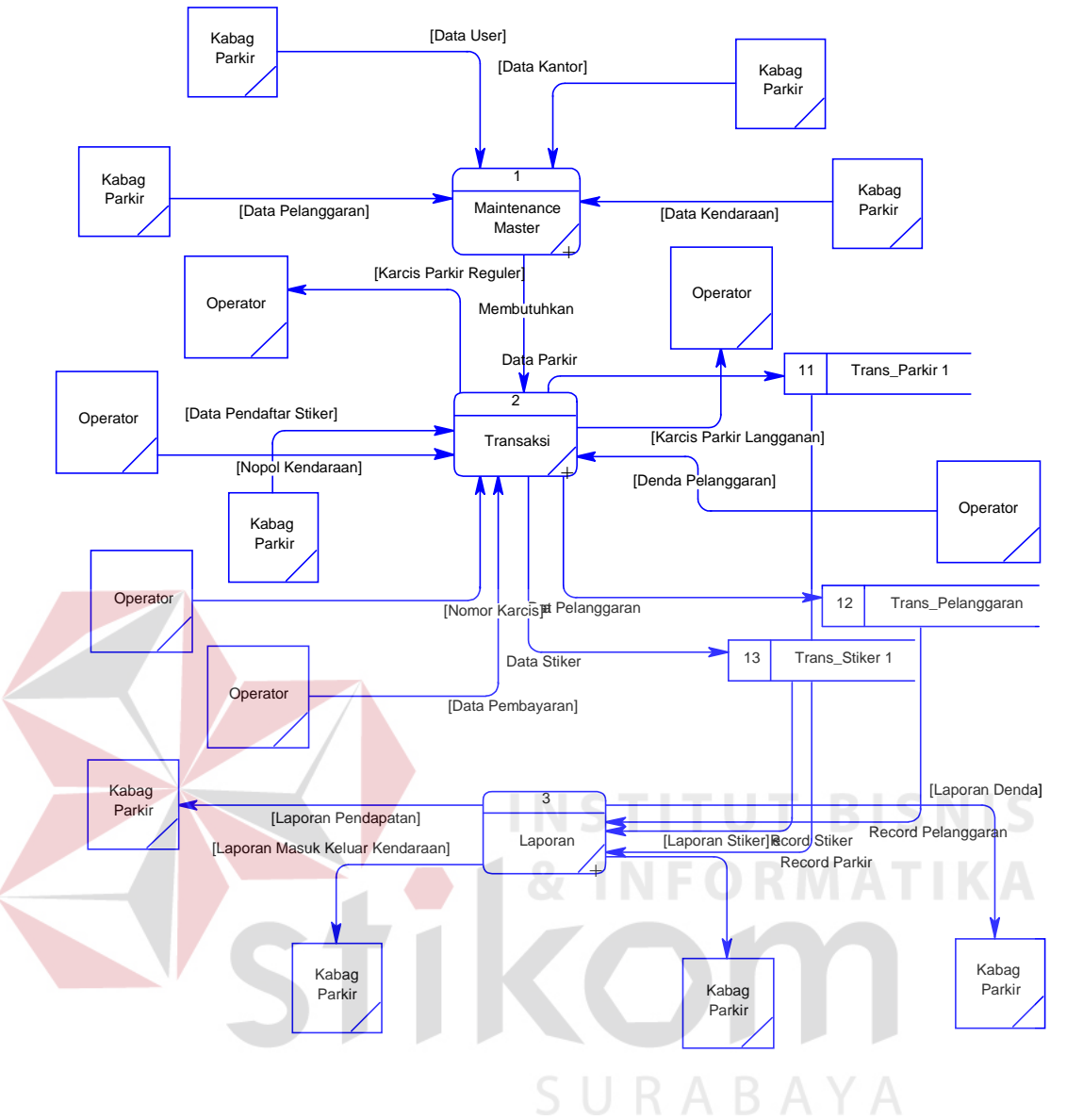

Gambar 4.14 DFD Level 0

# **b. DFD Level 1 Sub Sistem** *Maintenance Master*

DFD Level 1 ini menjelaskan alur pada sub sistem pada proses *maintenance master* dimana oleh khusus untuk Kabag Parkir yanga dapat mengolah *file* master user, master kendaraan, master kantor, dan master pelanggaran. Dapat dilihat pada gambar 4.15.

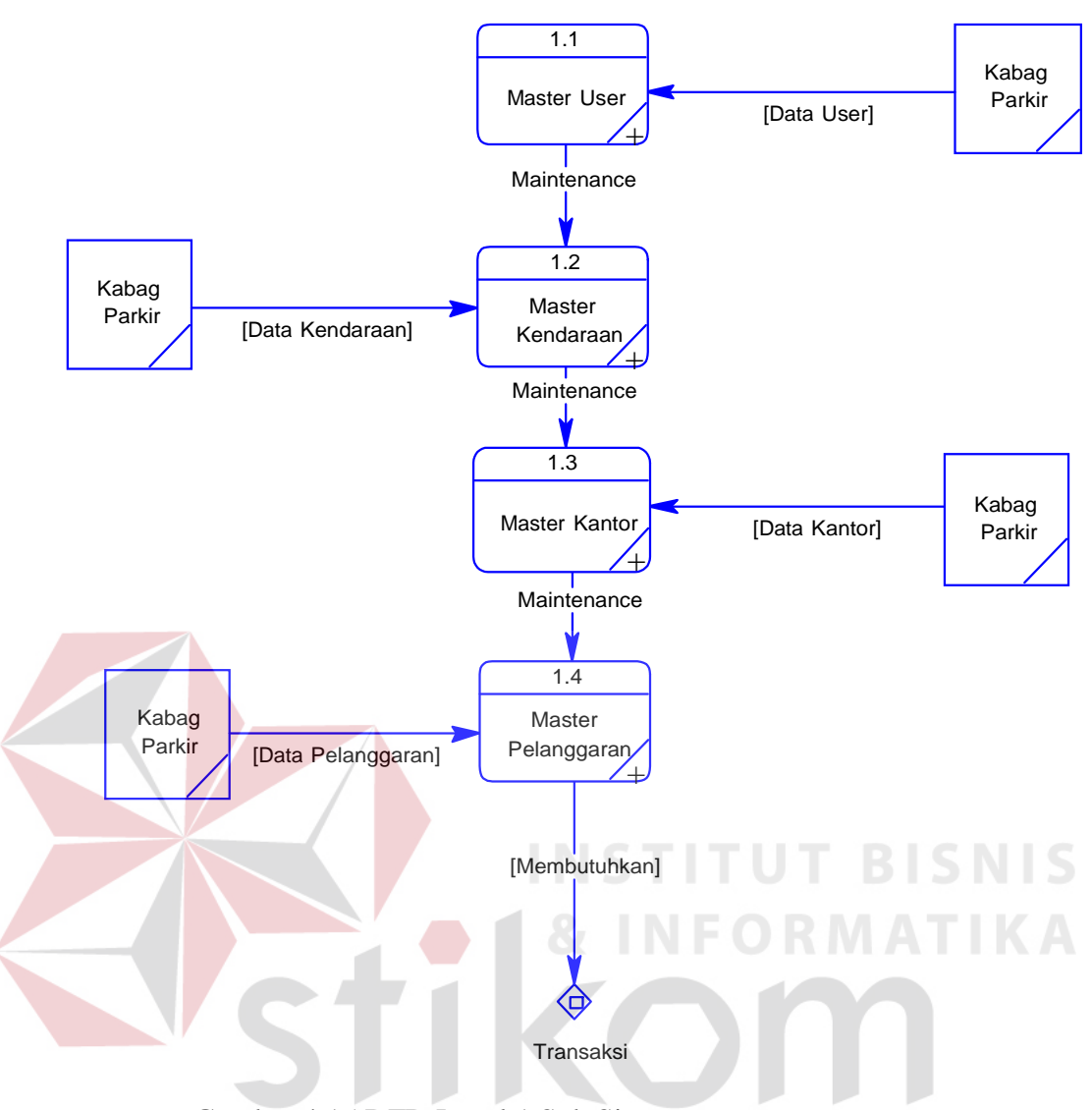

Gambar 4.15 DFD Level 1 Sub Sistem *Maintenance Master*

# **c. DFD Level 2 Sub Sistem Master User**

Gambar 4.16 menjelaskan alur proses pemeliharaan file master user. Proses dimulai sistem mengecek apakah data yang dientrikan adalah data baru atau data lama. Setelah itu proses dilanjutkan dengan menyimpan data user pada tabel Login.

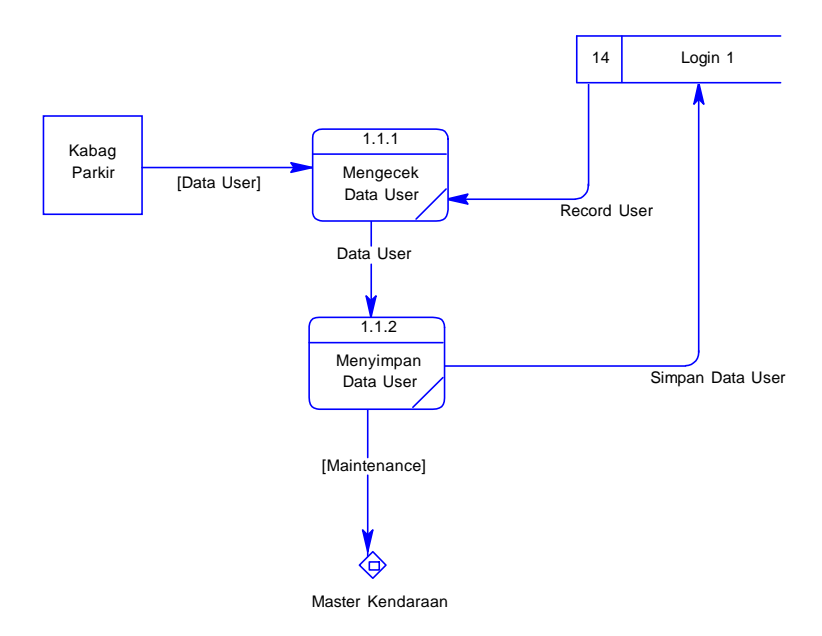

Gambar 4.16 DFD Level 1 Sub Sistem Master User

# **d. DFD Level 2 Sub Sistem Master Kendaraan**

Gambar 4.17 menjelaskan alur proses pemeliharaan file master kendaraan. Proses dimulai sistem mengecek apakah data yang dientrikan adalah data baru atau data lama. Setelah itu proses dilanjutkan dengan menyimpan data user pada tabel kendaraan.

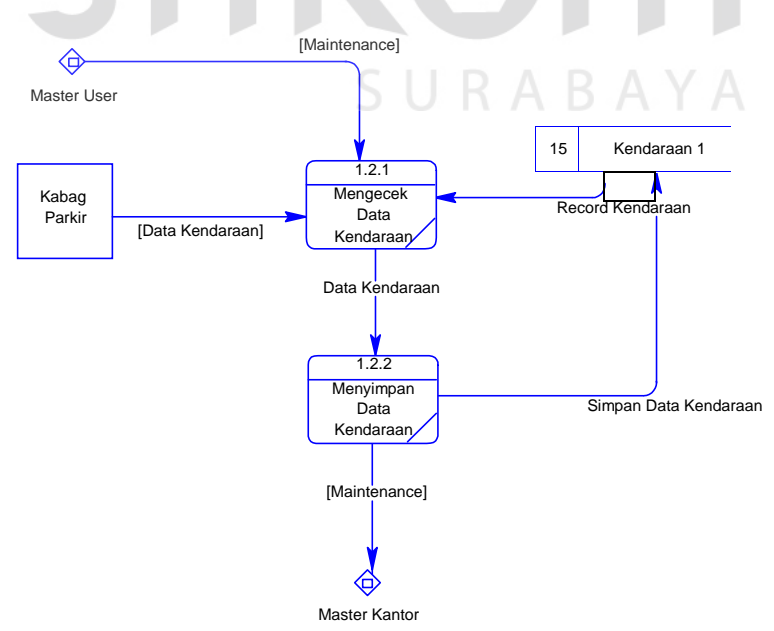

Gambar 4.17 DFD Level 1 Sub Sistem Master Kendaraan

### **e. DFD Level 2 Sub Sistem Master Kantor**

Gambar 4.18 menjelaskan alur proses pemeliharaan file master kantor. Proses dimulai sistem mengecek apakah data yang dientrikan adalah data baru atau data lama. Setelah itu proses dilanjutkan dengan menyimpan data user pada tabel kantor.

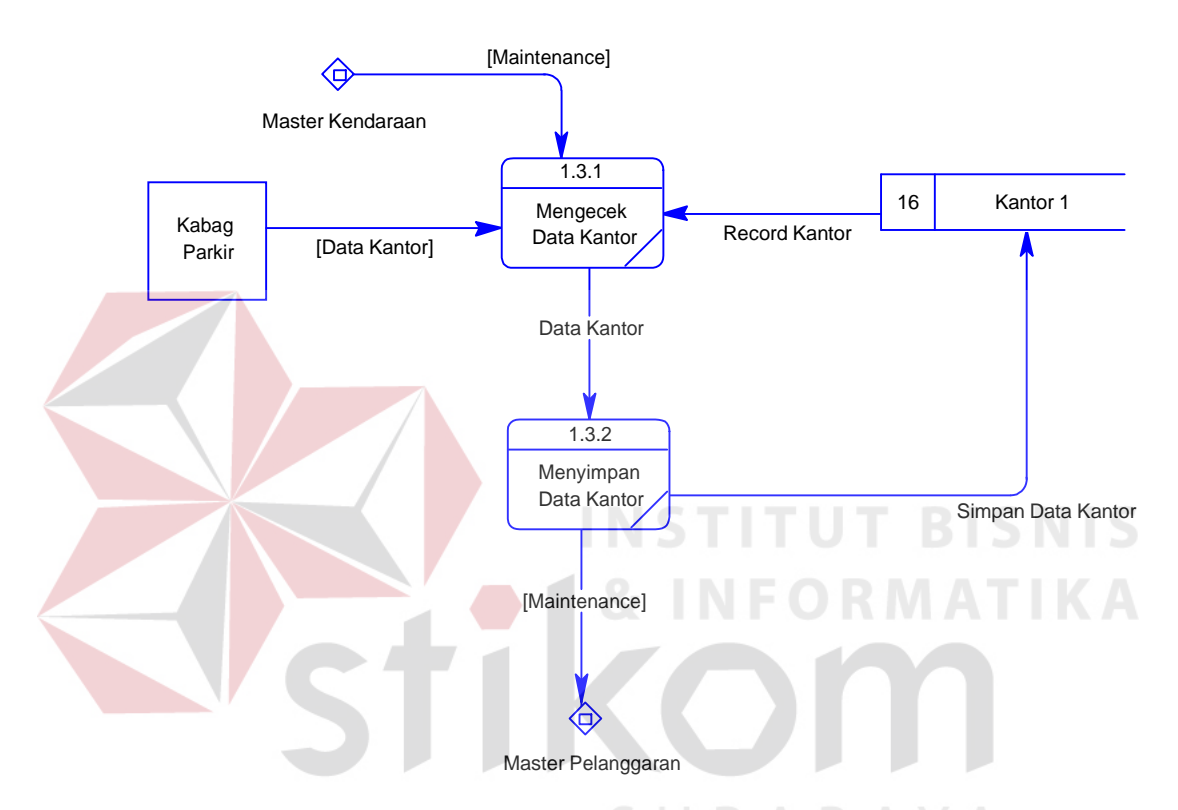

Gambar 4.18 DFD Level 1 Sub Sistem Master Kantor

### **f. DFD Level 2 Sub Sistem Master Pelanggaran**

Gambar 4.19 menjelaskan alur proses pemeliharaan file master pelanggaran. Proses dimulai sistem mengecek apakah data yang dientrikan adalah data baru atau data lama. Setelah itu proses dilanjutkan dengan menyimpan data user pada tabel pelanggaran.

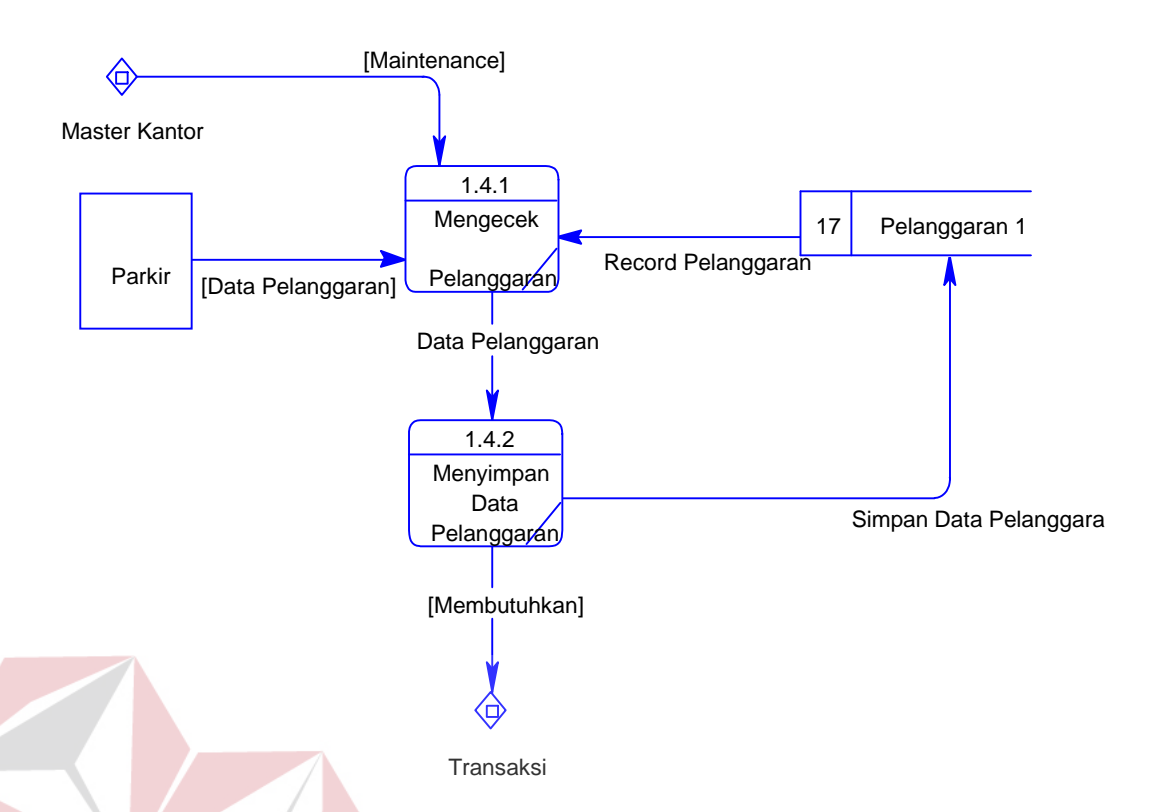

Gambar 4.19 DFD Level 1 Sub Sistem Master Pelanggaran

### **g. DFD Level 1 Sub Sistem Transaksi**

Gambar 4.20 menjelaskan proses-proses transaksi yang ada pada sistem perparkiran ini. Terdapat kendaraan masuk, kendaraan keluar, denda parkir, dan pendaftaran stiker. Semua transaksi berkaitan satu dengan yang lain. Pada sub sistem transaksi terdapat *database* Trans\_Parkir, Trans\_Pelanggaran, dan Trans\_Stiker yang digunakan dalam setiap proses pada sub sistem transaksi ini. Proses dimulai dari kendaraan masuk dengan masukan adalah nopol kendaraan lalu diolah oleh sub sistem kendaraan masuk dan menghasilkan karcis parkir reguler dan karcis parkir langganan. Untuk lebih jelasnya dapat dilihat pada gambar 4.20.

**BISNIS** 

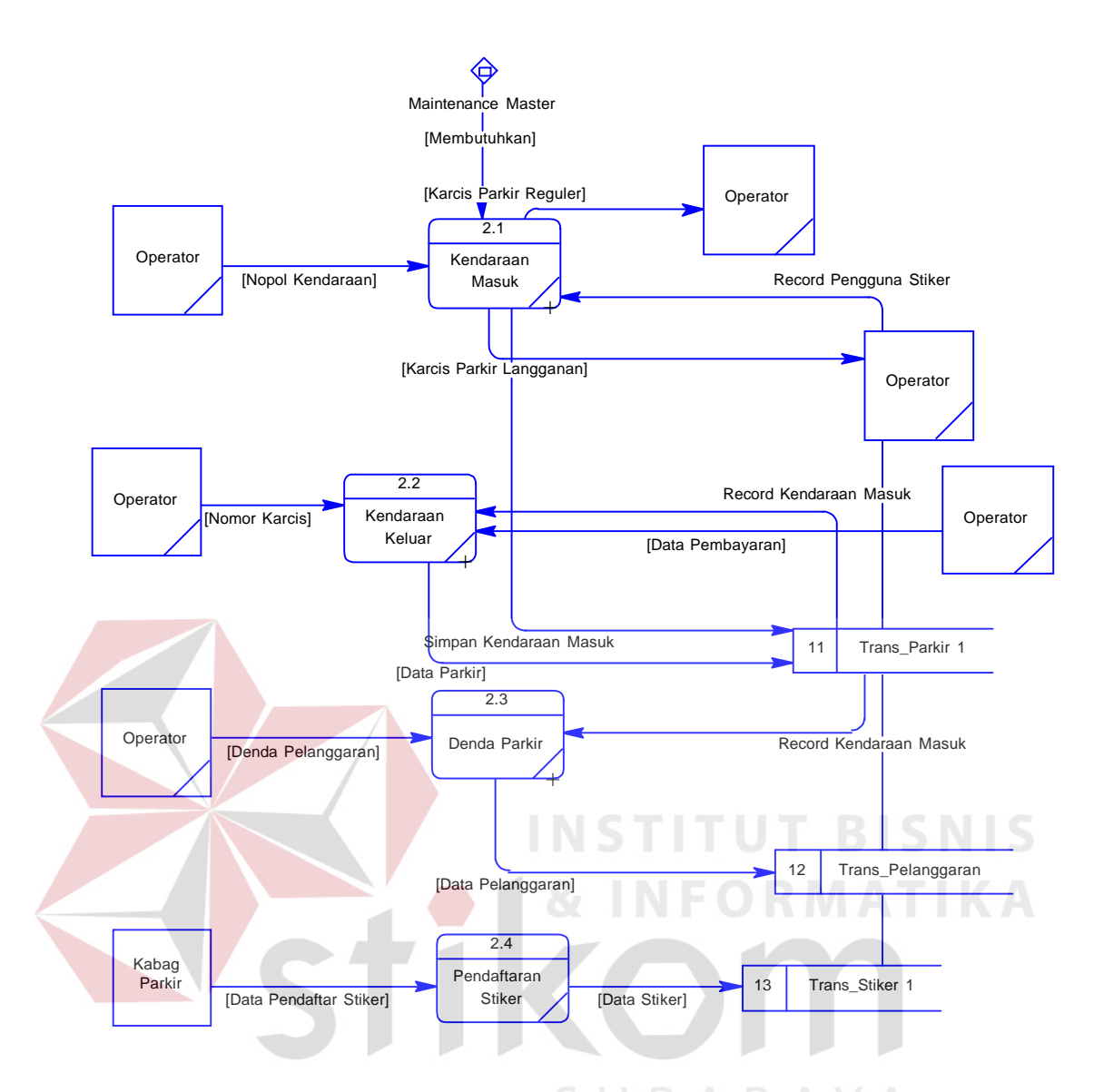

Gambar 4.20 DFD Level 1 Sub Sistem Transaksi

### **h. DFD Level 2 Sub Sistem Kendaraan Masuk**

Gambar 4.21 menjelaskan proses transaksi kendaraan masuk. Proses dimulai pada saat operator memberi masukan berupa nopol kendaraan, sistem akan membaca apakah nopol kendaraan tersebut masuk ke dalam pengguna stiker berlangganan, jika berlangganan maka oleh sistem akan mencetak karcis langganan dan jika tidak maka akan mencetak karcis reguler. Proses selanjutnya adalah menyimpan data kendaraan masuk ke dalam tabel trans\_parkir.

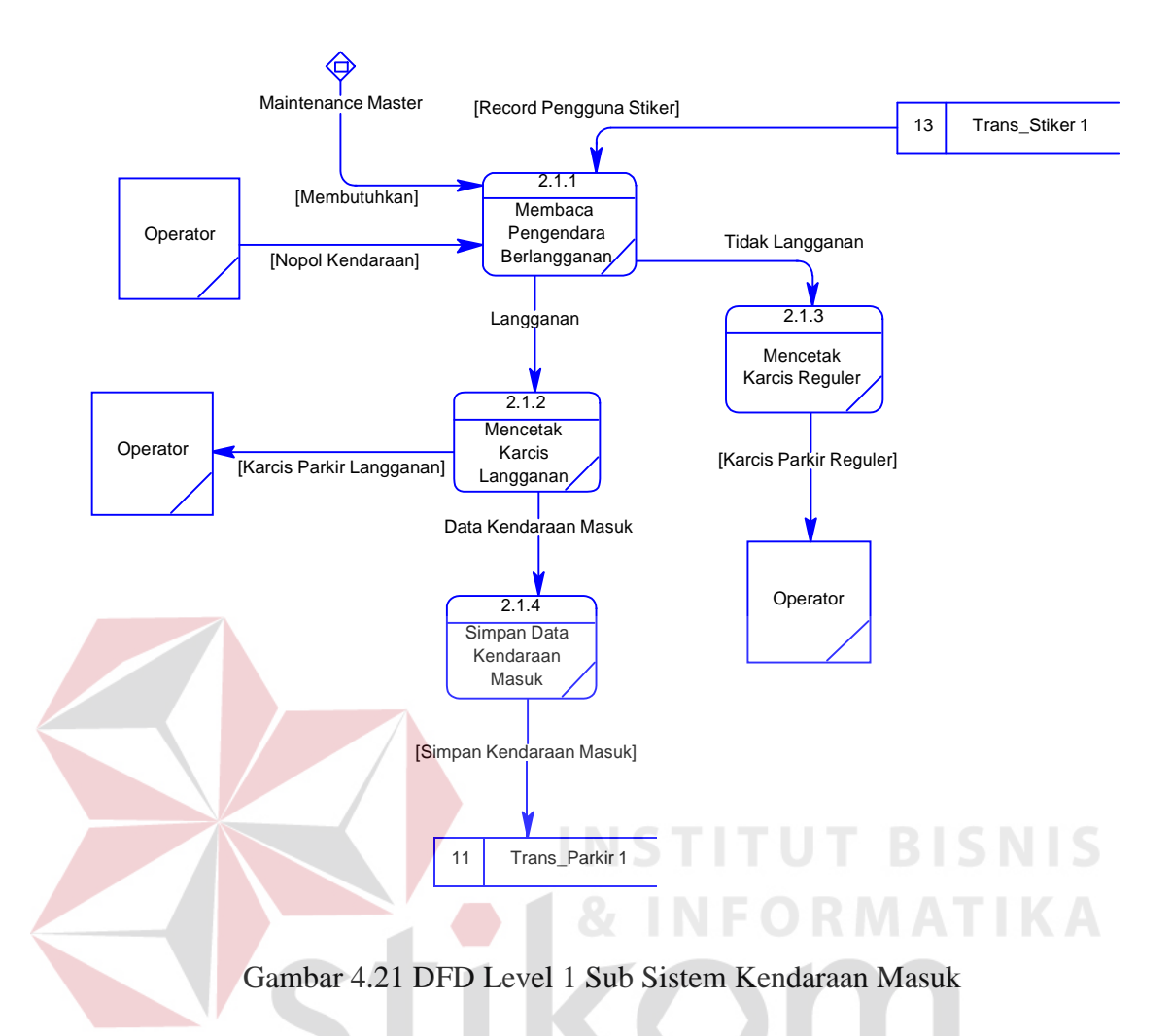

### **i. DFD Level 2 Sub Sistem Kendaraan Keluar**

Gambar 4.22 menjelaskan proses transaksi kendaraan keluar. Proses dimulai pada saat operator memberi masukan berupa nomor karcis, sistem akan mencocokkan data tersebut tersebut dengan record kendaraan masuk pada tabel trans\_parkir. Jika pengguna stiker berlangganan proses selanjutnya adalah menyimpan data kendaraan keluar, jika tidak berlangganan maka sistem akan menampilkan total biaya. Proses selanjutnya adalah menyimpan data kendaraan keluar ke dalam tabel trans\_parkir.

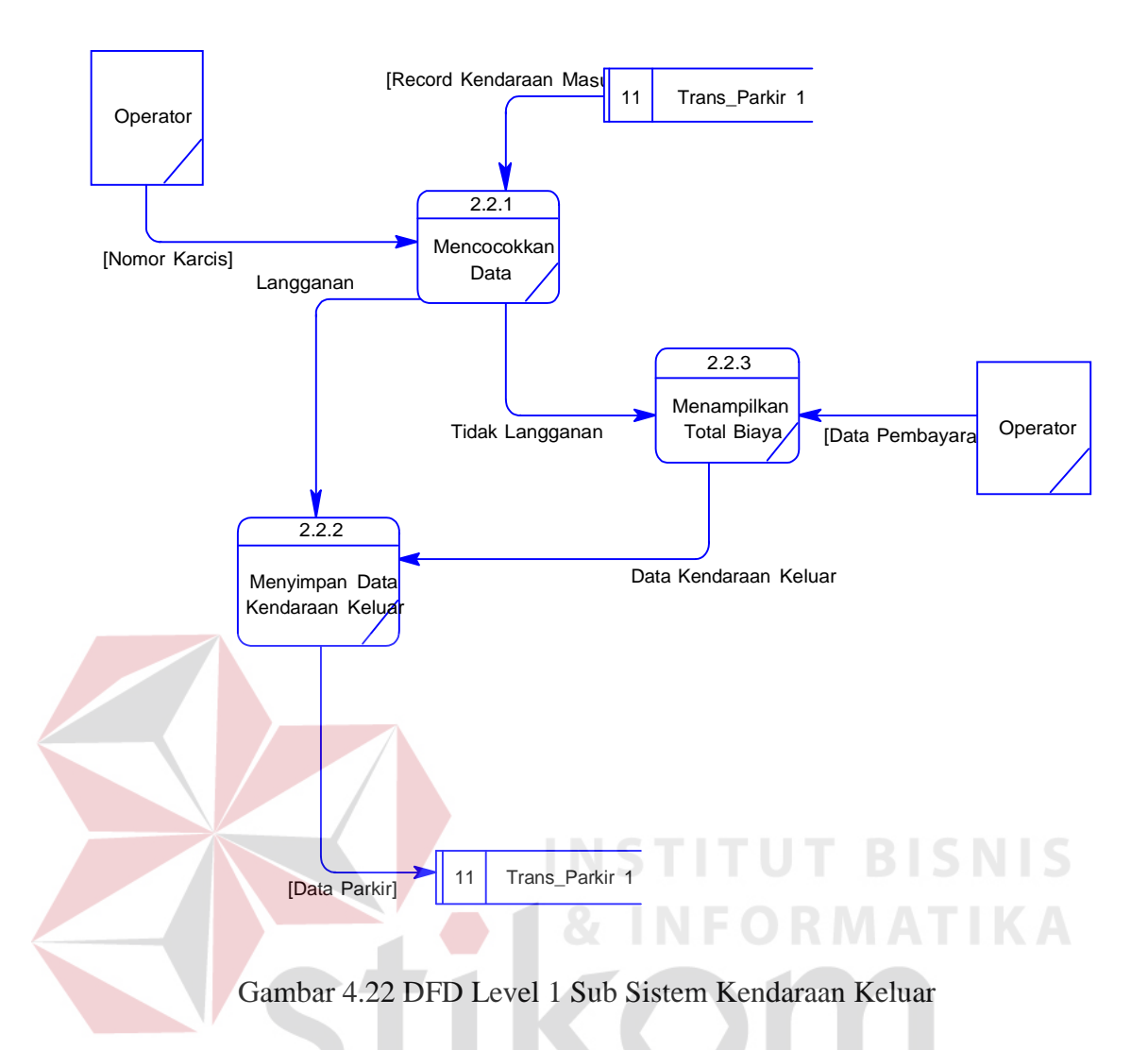

# **j. DFD Level 2 Sub Sistem Denda Parkir**

Gambar 4.23 menjelaskan proses transaksi denda parkir. Proses dimulai dengan memilih jenis pelanggaran yang dilanggar oleh pengendara berdasarkan record kendaraan masuk pada tabel trans\_parkir. Setelah jenis pelanggaran dipilih maka sistem akan menampilkan denda pelanggaran yang harus dibayar. Operator menginputkan denda pelanggaran, proses dilanjutkan dengan menyimpan data kendaraan pelanggaran pada tabel trans\_pelanggaran.

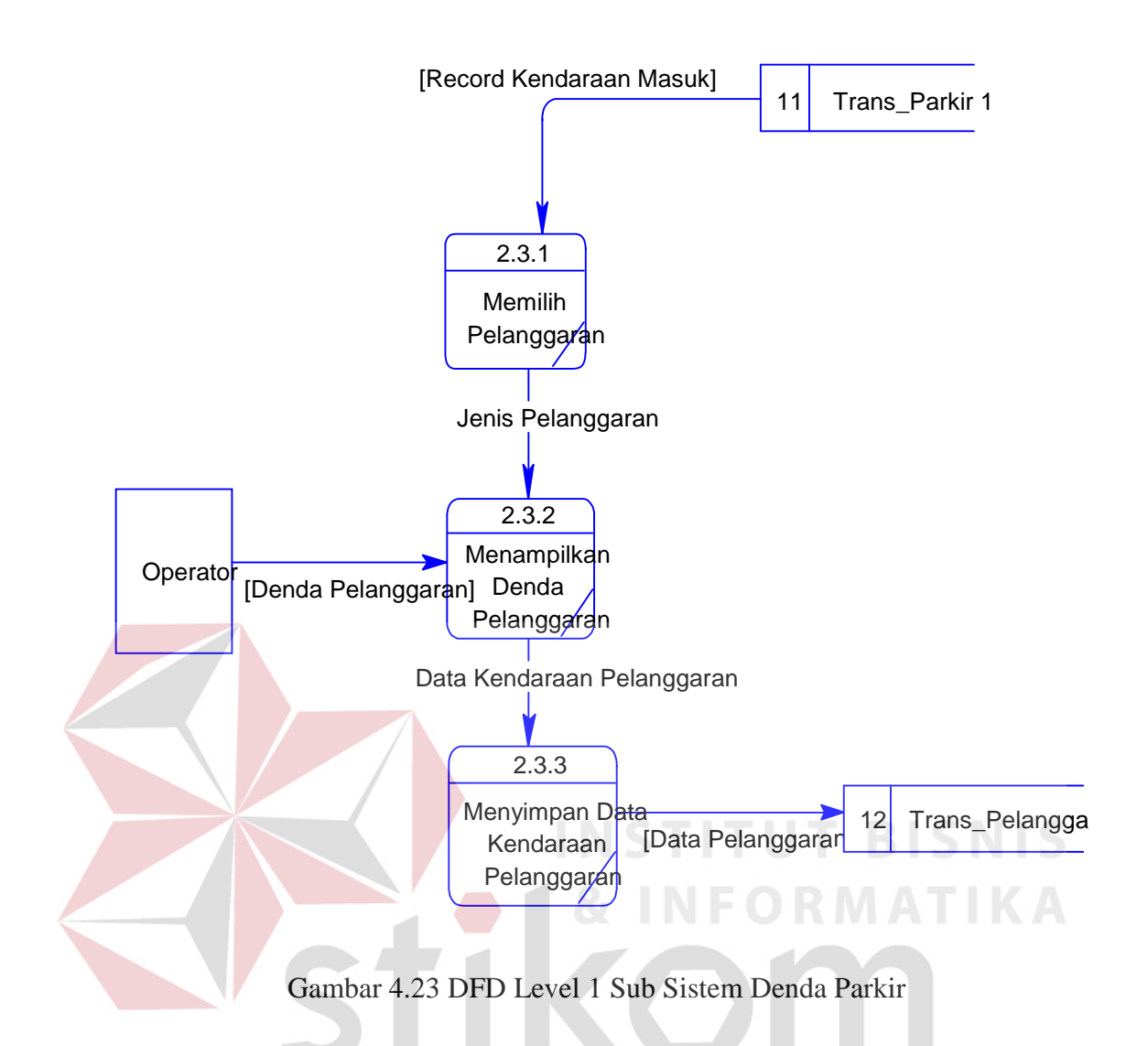

# **k. DFD Level 1 Sub Sistem Laporan**

Gambar 4.24 menjelaskan proses pencetakan laporan. Laporan-laporan yang dicetak berdasarkan proses transaksi sebelumnya. Adapun laporan-laporan tersebut adalah laporan masuk keluar kendaraan, laporan pendapatan, laporan denda, dan laporan pengguna stiker. Semua laporan hanya dapat dicetak oleh Kabag. Parkir.

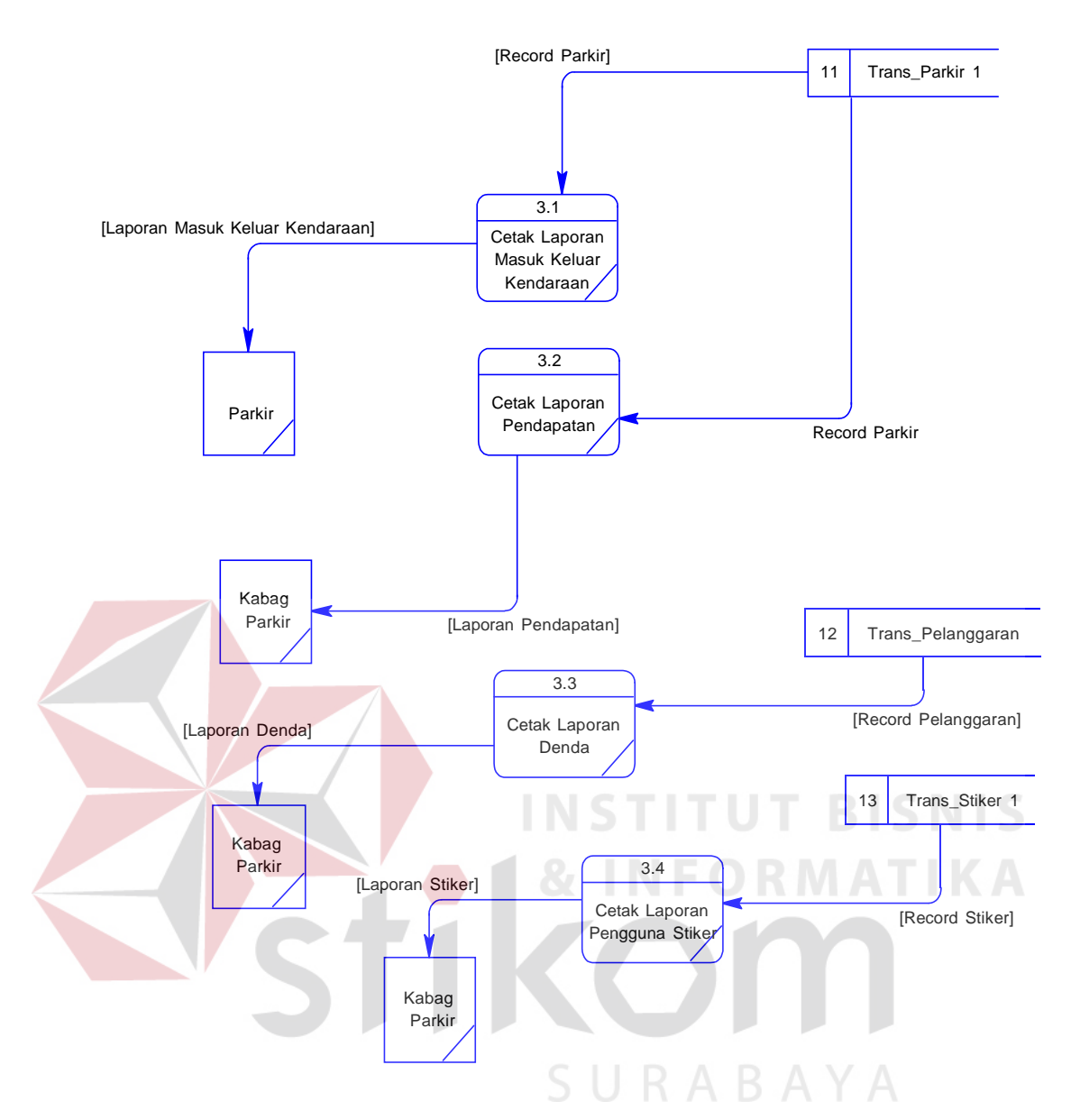

Gambar 4.24 DFD Level 1 Sub Sistem Laporan

## **4.3.4 Entity Relational Diagram**

*Entity Relational Diagram* (ERD) menggambarkan hubungan data dari tabel satu ke tabel yang lain. Berikut ini adalah *Entity Relational Diagram* (ERD) dari Sistem Informasi Perparkiran pada PT. Sinar Mas Teladan.

### **a. Conceptual Data Model**

Pada Gambar 4.25 menjelaskan tentang *Conceptual Data Model* (CDM) yang terdiri dari empat tabel yang saling berhubungan dari Sistem Informasi Perparkiran pada PT. Sinar Mas Teladan.

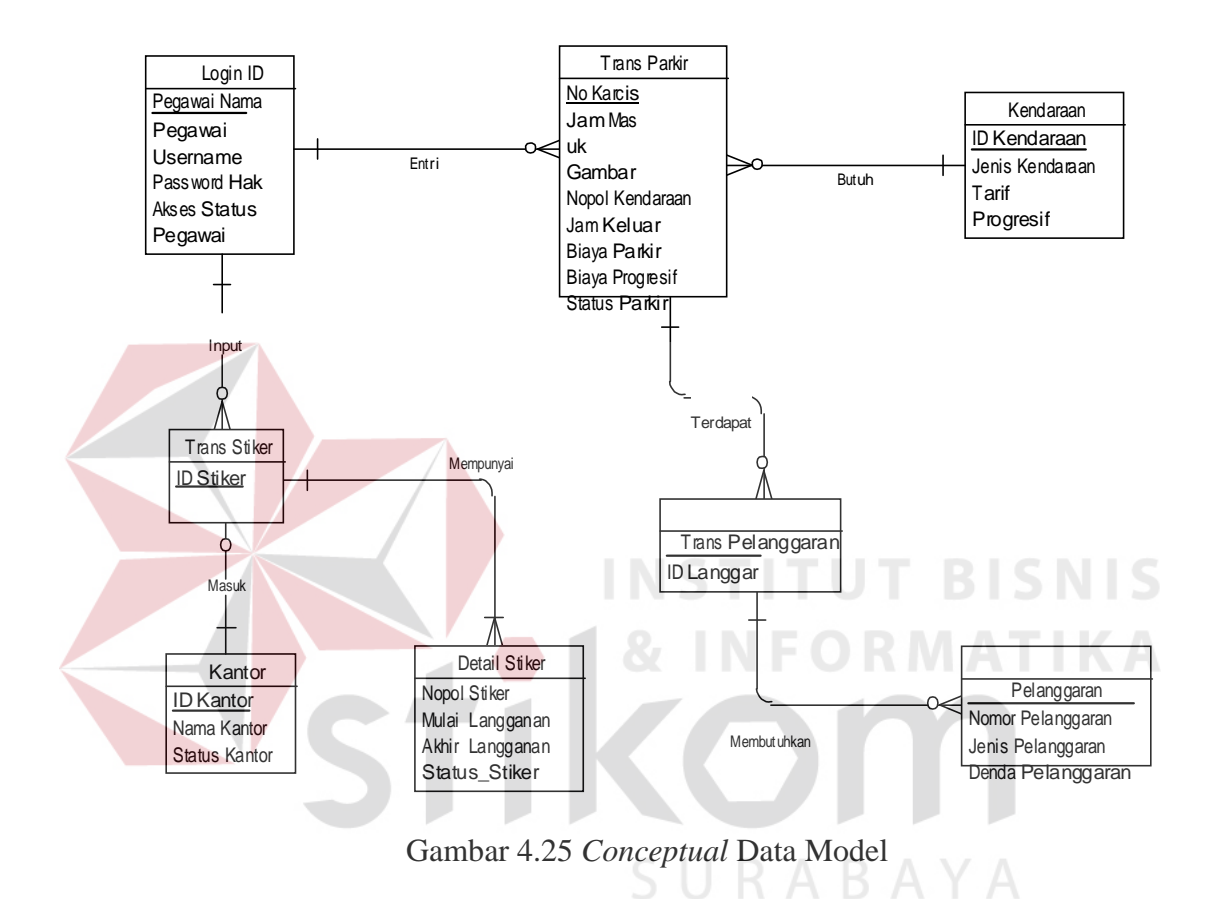

### **b. Physical Data Model**

Pada Gambar 4.26 menjelaskan tentang *Physical Data Model* (PDM) yang telah di *generate* dari CDM sebelumnya dari Sistem Informasi Perparkiran pada PT Sinar Mas Teladan.

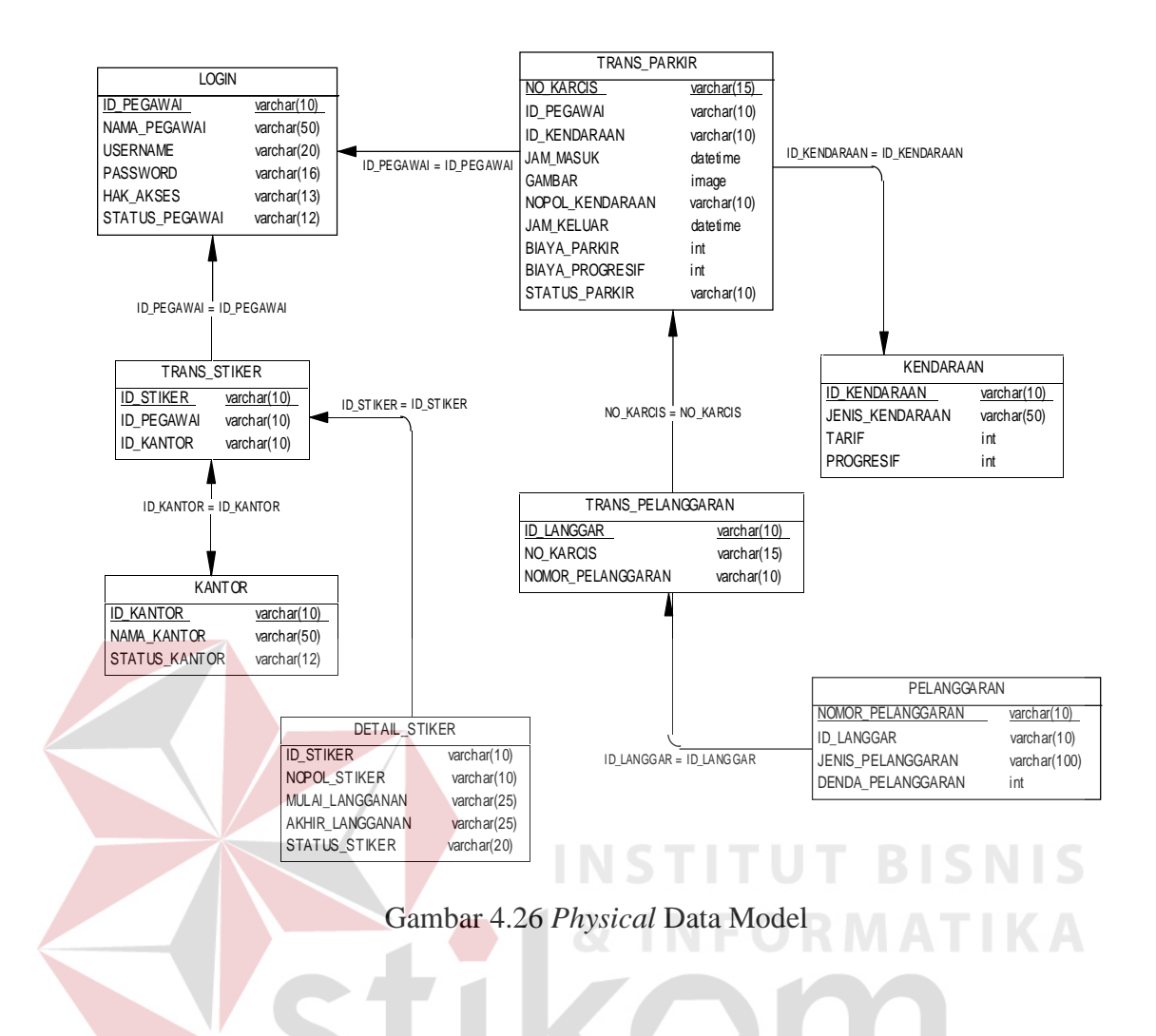

# **4.3.5 Desain Database**

Dalam sub bab ini dijelaskan struktur dari tabel-tabel yang akan digunakan dalam pembuatan Sistem Informasi Perparkiran pada PT Sinar Mas Teladan. Data-data dibawah ini akan menjelaskan satu-persatu detail dari struktur tabel untuk setiap tabelnya.

a. Tabel Kendaraan

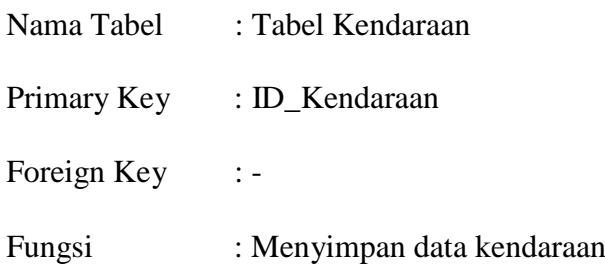

| No. | Nama Field          | Type_data      | Keterangan  |
|-----|---------------------|----------------|-------------|
|     | <b>ID</b> Kendaraan | varchar $(10)$ | Primary Key |
| 2   | Jenis Kendaraan     | varchar $(50)$ |             |
| 3   | Tarif               | Integer        |             |
|     | Progresif           | Integer        |             |

Tabel 4.1 Tabel Kendaraan

b. Tabel Login

Nama Tabel : Tabel Login

Primary Key : Id\_Pegawai

Foreign Key :-

Fungsi : Menyimpan data user

Tabel 4.2 Tabel Login

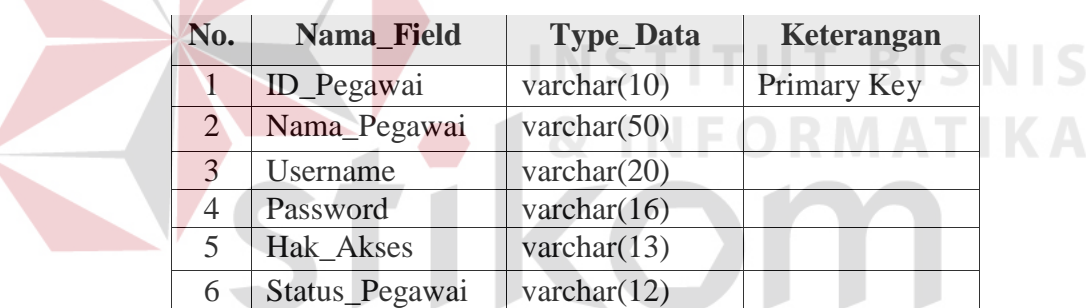

SURABAYA

- c. Tabel Kantor
	- Nama Tabel : Tabel Kantor
	- Primary Key : ID\_Kantor

Foreign Key : -

Fungsi : Menyimpan data kantor

### Tabel 4.3 Tabel Kantor

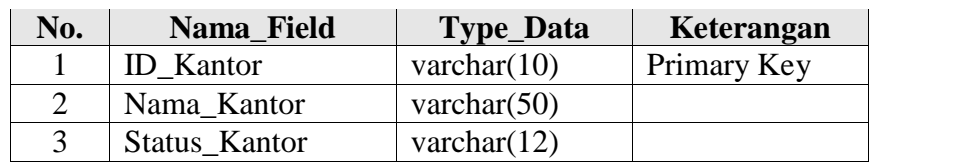

d. Tabel Trans\_Parkir

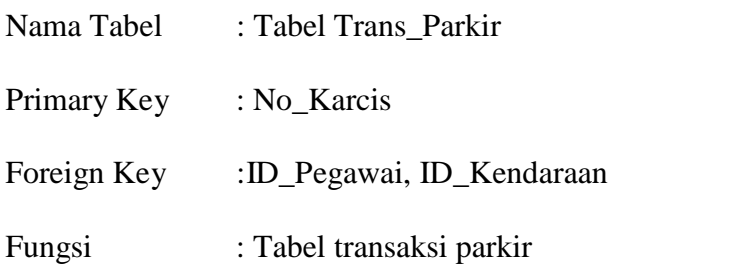

Tabel 4.4 Tabel Trans Parkir

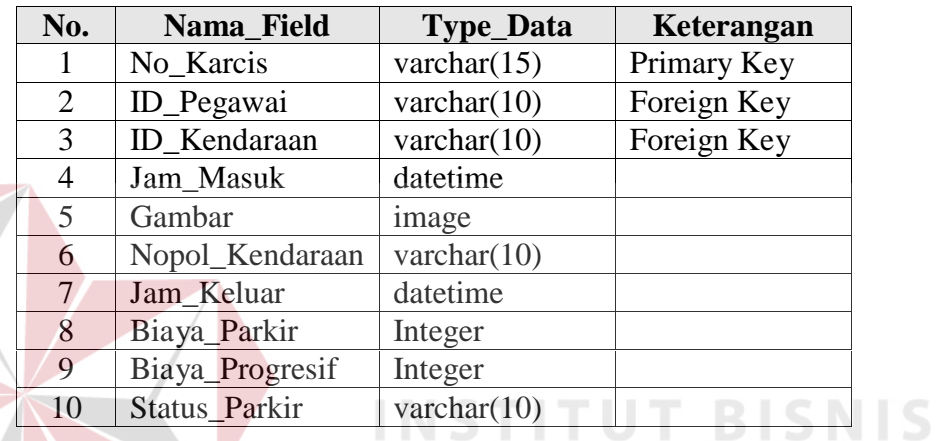

ORMATIKA

e. Tabel Trans\_Stiker

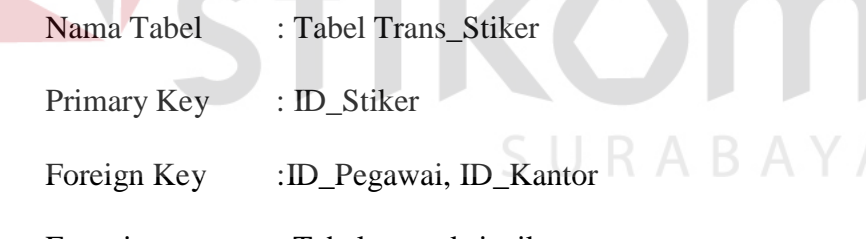

Fungsi : Tabel transaksi stiker

Tabel 4.5 Tabel Trans\_Stiker

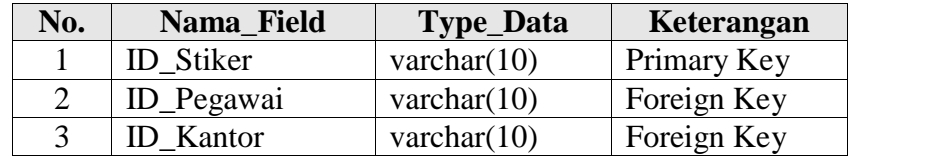

f. Tabel Detail\_Stiker

Nama Tabel : Tabel Detail\_Stiker

Primary Key :-

Foreign Key :ID\_Stiker

Fungsi : Tabel detail parkir

Tabel 4.6 Tabel Detail\_Stiker

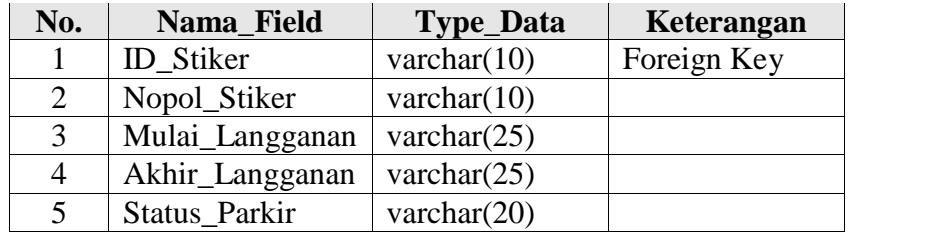

# g. Tabel Pelanggaran

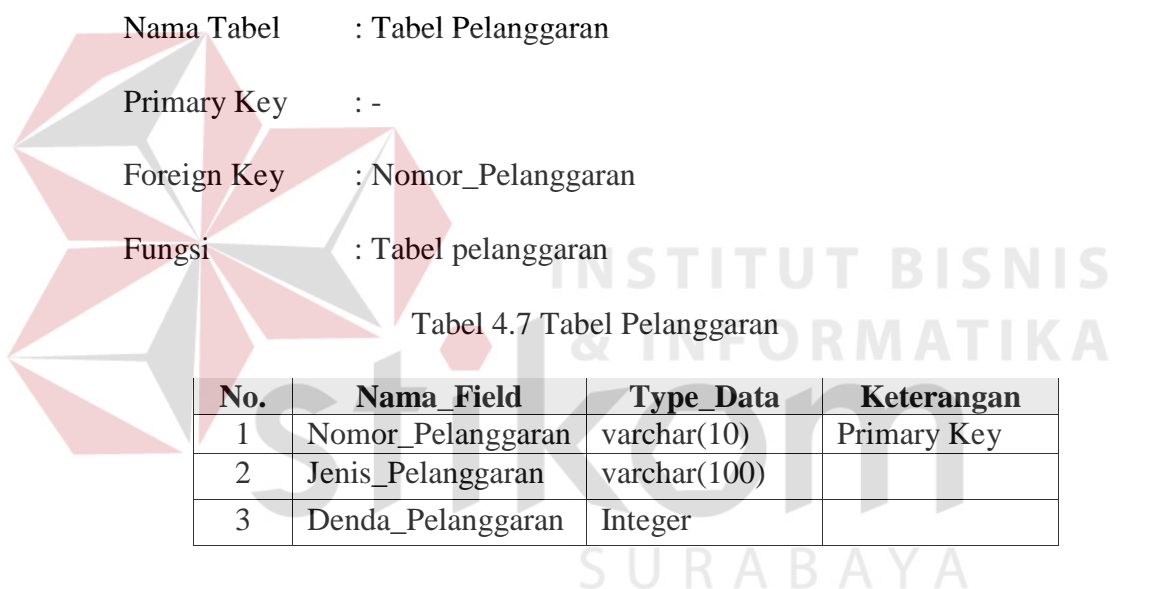

- h. Tabel Trans\_Pelanggaran
	- Nama Tabel : Tabel Trans\_Pelanggaran
	- Primary Key : ID Langgar
	- Foreign Key : No\_Karcis, Nomor\_Pelanggaran
	- Fungsi : Tabel transaksi pelanggaran

# Tabel 4.8 Tabel Trans\_Pelanggaran

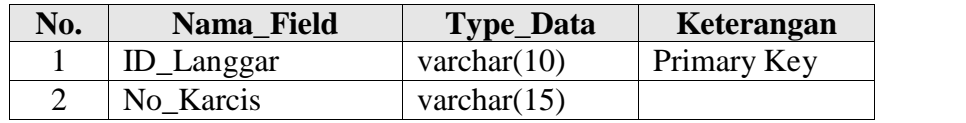

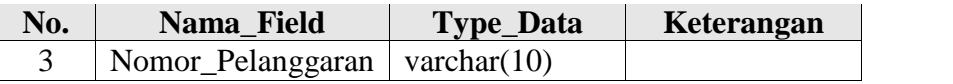

### **4.3.6 Desain Input & Output**

Desain *input/output* merupakan rancangan *input/output* berupa *form* untuk memasukkan data dan laporan sebagai informasi yang dihasilkan dari pengolahan data. Desain *input/output* juga merupakan acuan pembuat aplikasi dalam merancang dan membangun sistem.

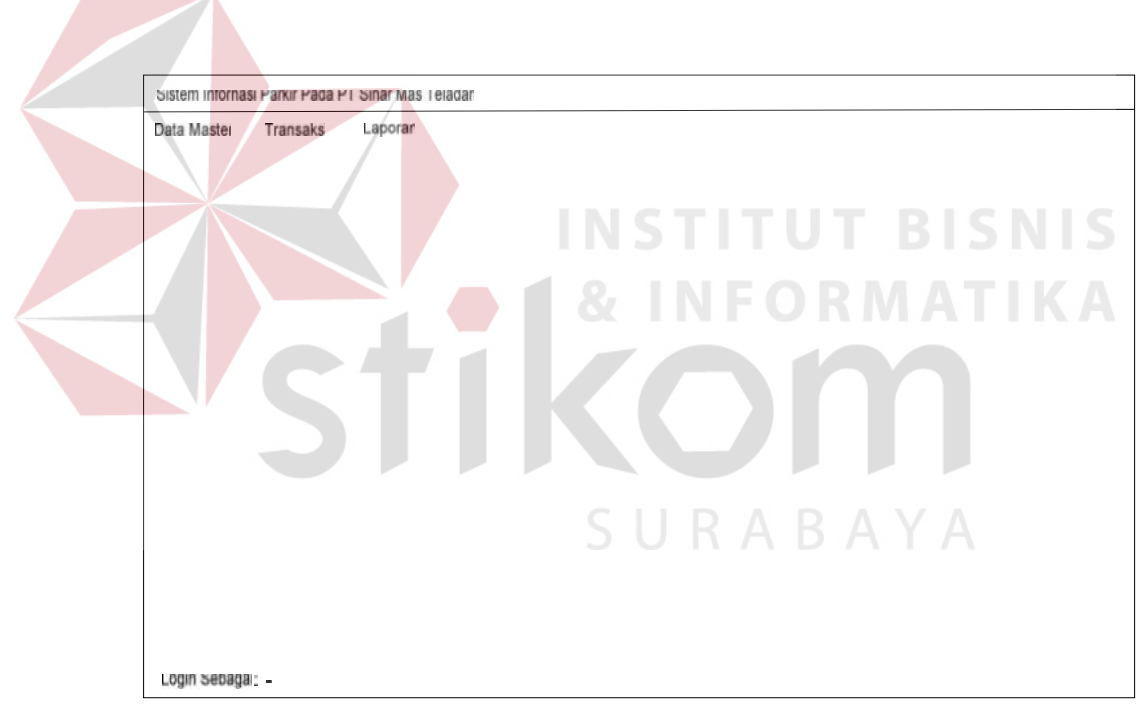

# **a. Form Menu Utama**

Gambar 4.27 Desain *Form* Menu Utama

Gambar 4.27 Merupakan menu utama pada saat program dijalankan, pada *form* menu utama terdapat beberapa menu pilihan yaitu Data *Master*, Transaksi, dan Laporan.

# **b. Form Login**

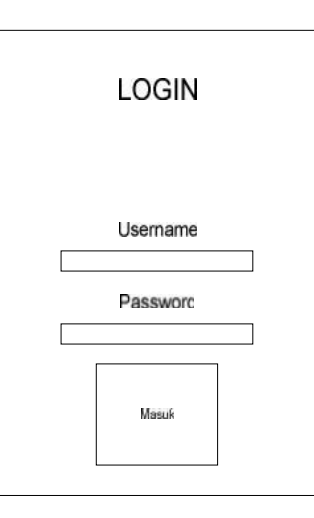

Gambar 4.28 Desain *Form Login*

Gambar 4.28 merupakan *form login* yang digunakan sebagai hak akses bagi pengguna, agar dapat menjalankan aplikasi ini maka pengguna harus memasukkan *Username* dan *Password* yang *valid*.

# **c. Form Master Kendaraan**

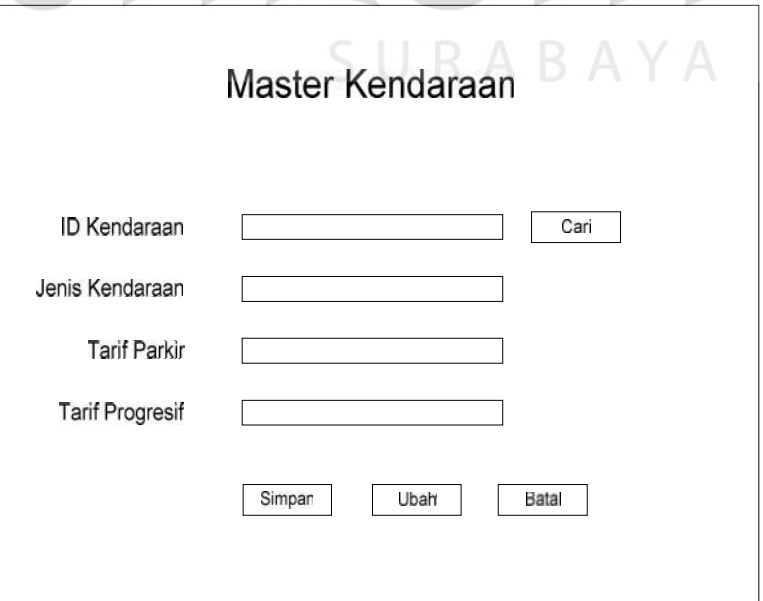

Gambar 4.29 Desain *Form Master* Kendaraan

Gambar 4.29 merupakan *form master* kendaraan yang terdapat pada menu data *master* pada *form* menu utama, *form master* kendaraan digunakan untuk menyimpan data kendaraan. Pada *form* ini Kepala Bagian Parkir dapat menyimpan data kendaraan berdasarkan id kendaraan, jenis kendaraan, tarif parkir, dan tarif progresif.

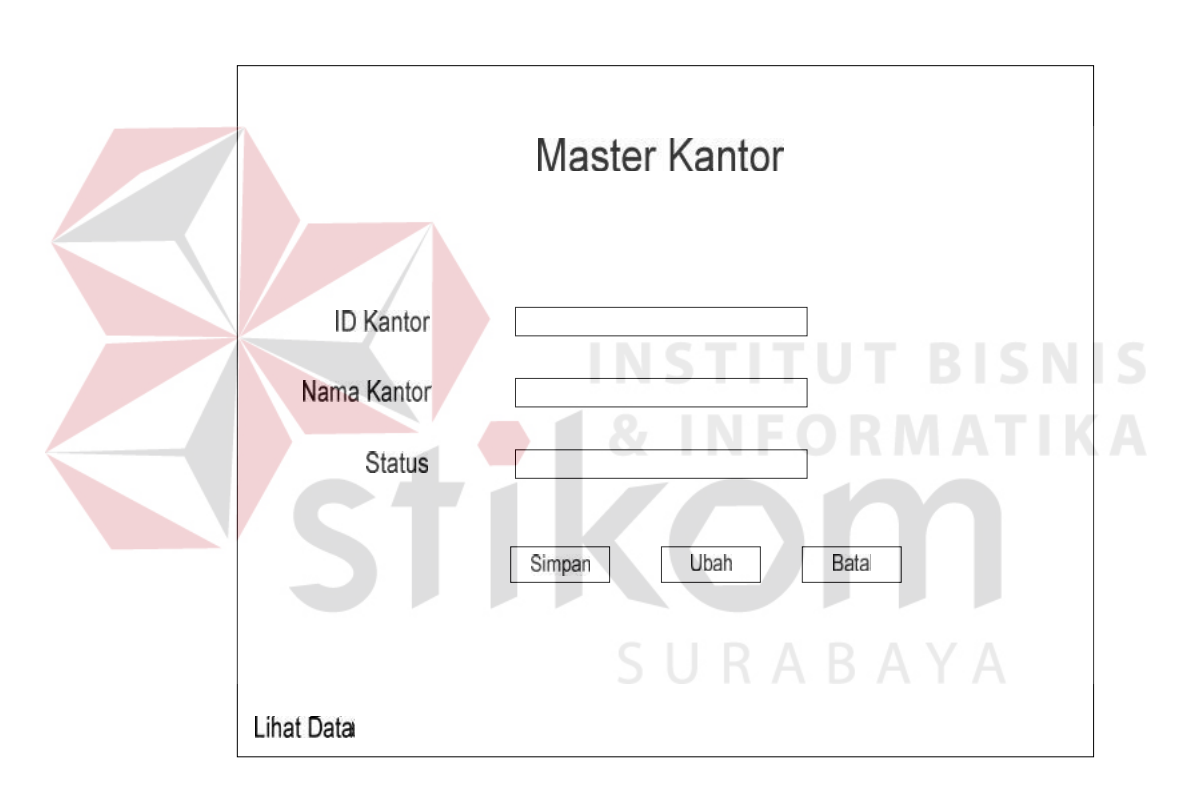

#### **d.** *Form Master* **Kantor**

Gambar 4.30 Desain *Form Master* Kantor

Gambar 4.30 merupakan *form master* kantor yang terdapat pada menu *data master* pada *form* menu utama, *form master* kantor digunakan untuk menyimpan data kantor. Pada *form* ini Kepala Bagian Parkir menyimpan data kantor berdasarkan id kantor, nama kantor, dan status keaktifan kantor.

### **e. Form Master User**

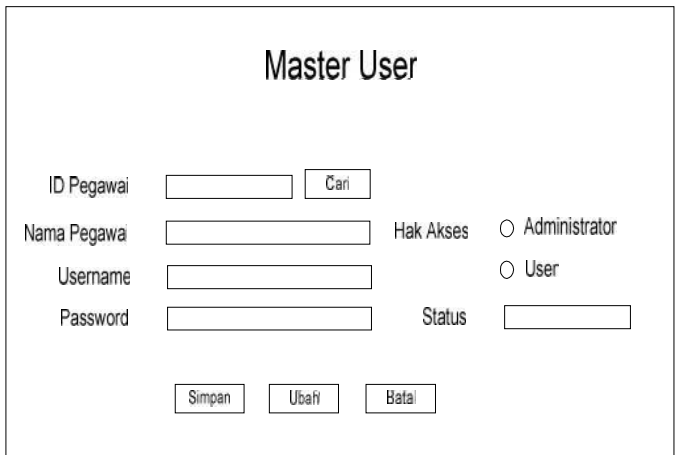

Gambar 4.31 Desain *Form Master User*

Gambar 4.31 merupakan *form master user* yang terdapat pada menu *data master* pada *form* menu utama, *form master user* digunakan untuk menyimpan data kantor. Pada *form* ini Kepala Bagian Parkir menyimpan data kantor berdasarkan id pegawai, nama pagawai, *username*, *password*, hak akses, dan status keaktifan user.

# **f. Form Master Pelanggaran**

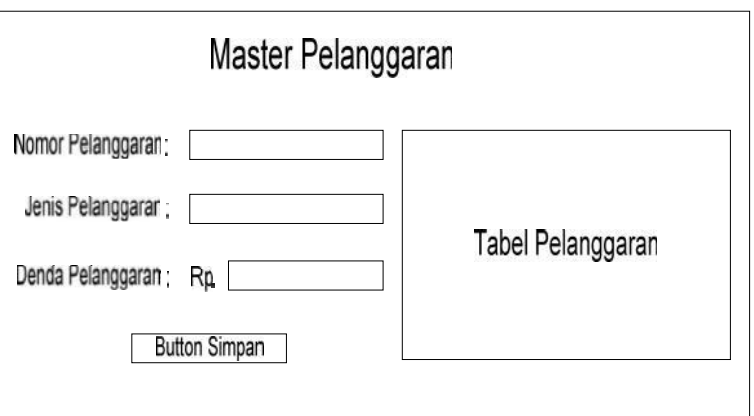

Gambar 4.32 Desain *Form Master* Pelanggaran

Pada Gambar 4.32 merupakan desain *form master* Pelanggaran yang terdapat pada menu utama yang hanya dapat diakses oleh bagian yang mempunyai hak akses sebagai Administrator. Form ini digunakan untuk menginputkan data data kemungkinan pelanggaran yang dilanggar oleh pengendara untuk diberikan sanksi berupa denda pembayaran.

# **g. Form Transaksi Kendaraan Masuk**

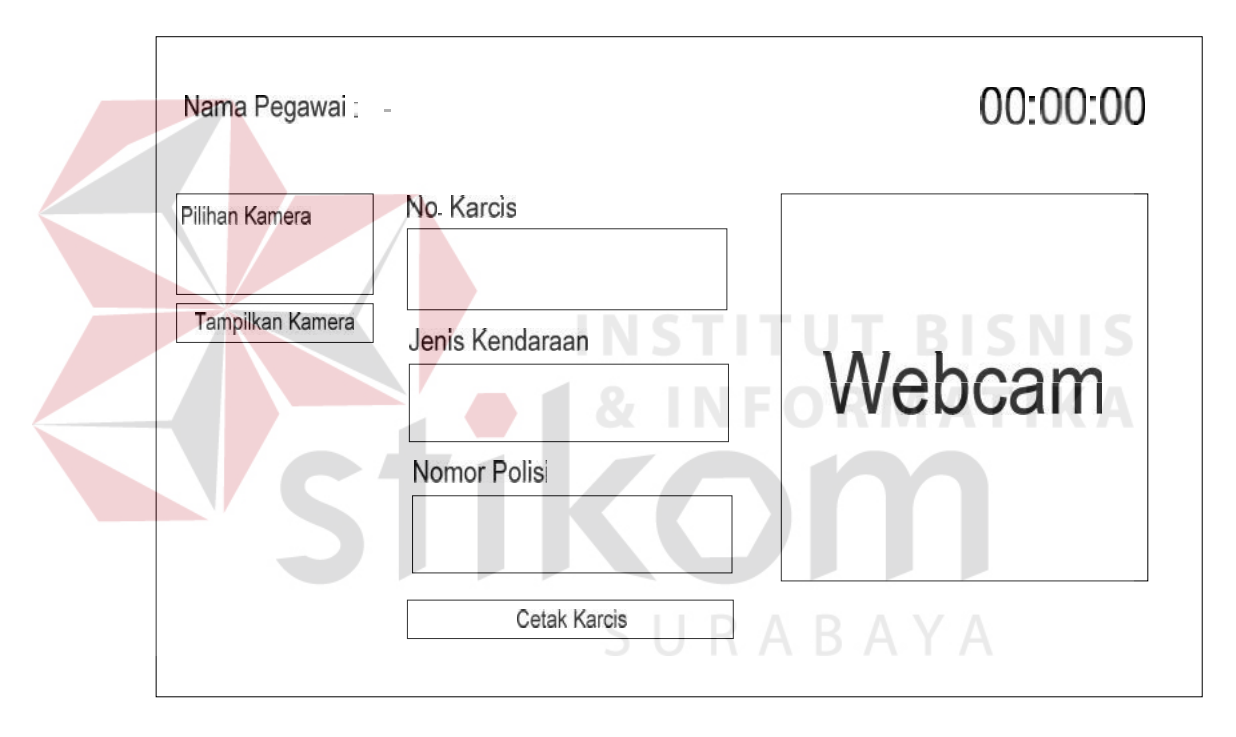

Gambar 4.33 Desain *Form* Transaksi Kendaraan Masuk

Gambar 4.33 merupakan *form* transaksi kendaraan masuk yang terdapat pada menu transaksi pada *form* menu utama, *form* transaksi kendaraan masuk digunakan untuk menyimpan data kendaraan yang memasuki area parkir. Pada *form* ini pengguna dapat menampilkan kamera yang digunakan untuk memotret kendaraan yang memasuki area parkir serta mencetak karcis berdasarkan nomor polisi kendaraan dan jam masuk kendaraan.

# 00:00:00 Nama Pegawai Masukkan Cari No. Karcis: Jam Masuk Foto Jam Keluar Kendaraan **Tarif Parkir** Progresif 0 Simpan Data Ke Form Pelanggaran >>

# **h. Form Transaksi Kendaraan Keluar**

Gambar 4.34 Desain *Form* Transaksi Kendaraan Keluar

Gambar 4.34 merupakan *form* transaksi kendaraan keluar yang terdapat pada menu transaksi pada *form* menu utama, *form* transaksi kendaraan keluar digunakan untuk menyimpan data pembayaran dan data kendaraan yang keluar dari area parkir. Pada *form* ini pengguna dapat menampilkan hasil potret kendaraan pada saat kendaraan memasuki area parkir yang sebelumnya telah disimpan pada *database* berdasarkan nomor karcis yang tercetak pada karcis yang dibawa oleh pengendara.

## **i. Form Transaksi Pelanggaran**

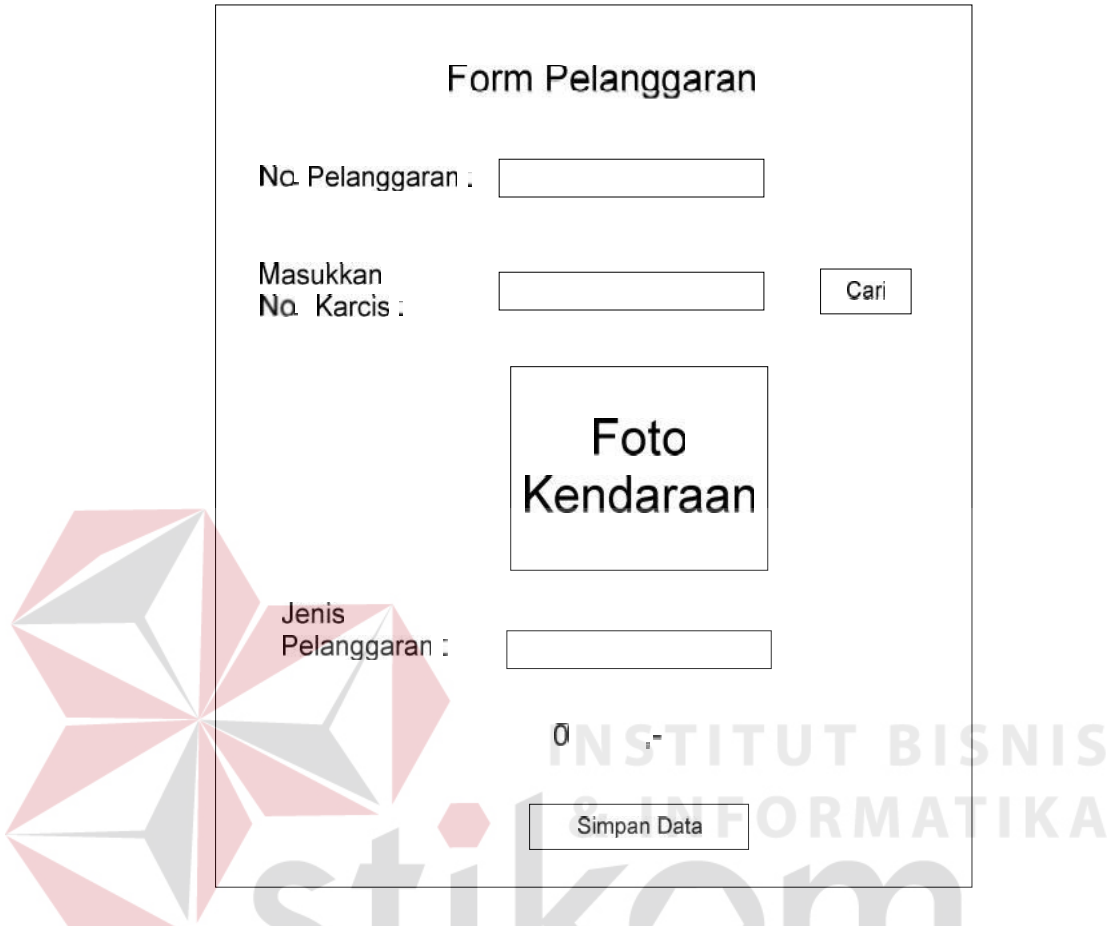

Gambar 4.35 Desain *Form* Transaksi Pelanggaran

Gambar 4.35 merupakan *form* transaksi pelanggaran yang terhubung melalui *form* transaksi kendaraan keluar. *Form* ini digunakan jika pengendara melanggar salah satu aturan yang telah ditetapkan oleh pihak kantor. Pengguna memasukkan nomor karcis pengendara yang melanggar, maka tampil foto hasil rekaman pengendara ketika pengendara memasuki area parkir. Dengan memilih jenis pelanggaran yang dilanggar oleh pengendara maka secara otomatis akan tampil nominal yang harus dibayar oleh pengendara kepada petugas pos keluar.

# **j. Form Transaksi Pendaftaran Stiker**

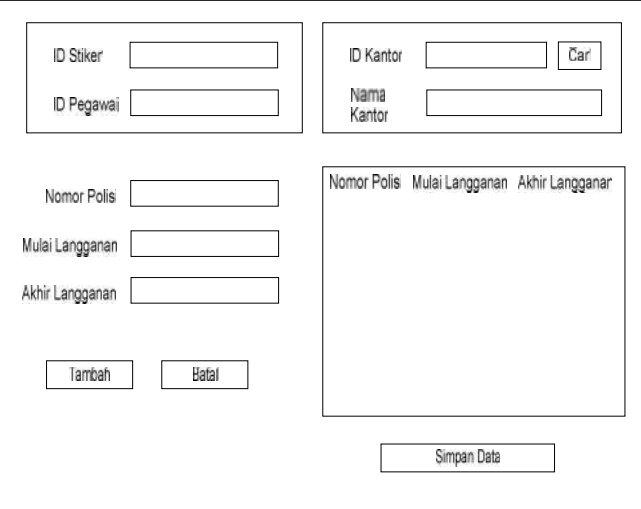

Gambar 4.36 Desain *Form* Transaksi Pendaftaran Stiker

Gambar 4.36 merupakan *form* transaksi pendaftaran stiker yang terdapat pada menu transaksi pada *form* menu utama, *form* transaksi pendaftaran stiker digunakan untuk menyimpan data kendaraan yang mendaftar stiker. Pada *form* ini pengguna dapat menyimpan data kendaraan beserta data kantor yang menjadi pengguna parkir berstiker.

SURABAYA

### **k. Laporan Karcis Reguler**

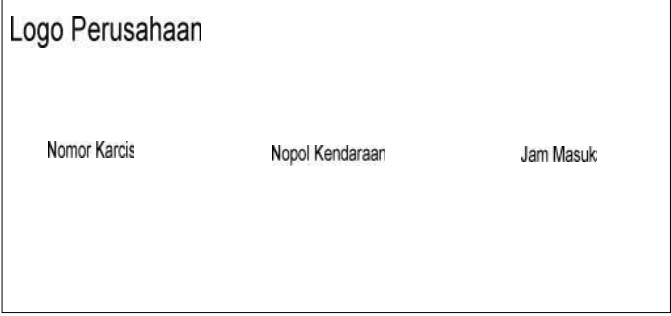

Gambar 4.37 Desain Laporan Karcis Reguler

Gambar 4.37 merupakan cetakan karcis reguler yang akan diberikan kepada pengendara bermotor pada saat pengendara memasuki area parkir.

# **l. Laporan Karcis Stiker**

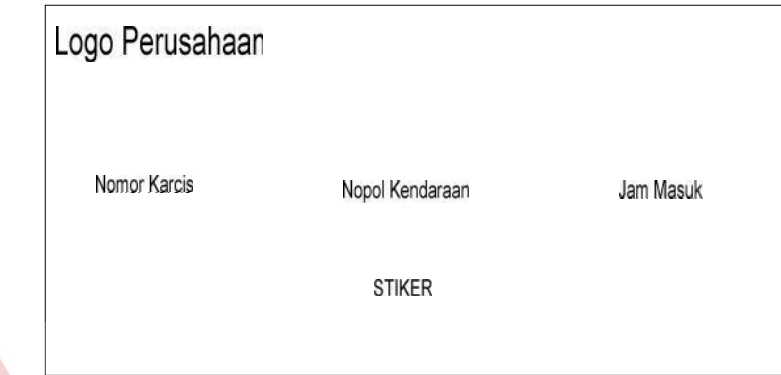

Gambar 4.38 Desain Laporan Karcis Stiker

Gambar 4.38 merupakan cetakan karcis stiker yang akan diberikan kepada pengendara bermotor pada saat pengendara memasuki area parkir.

# **m. Laporan Pendapatan**

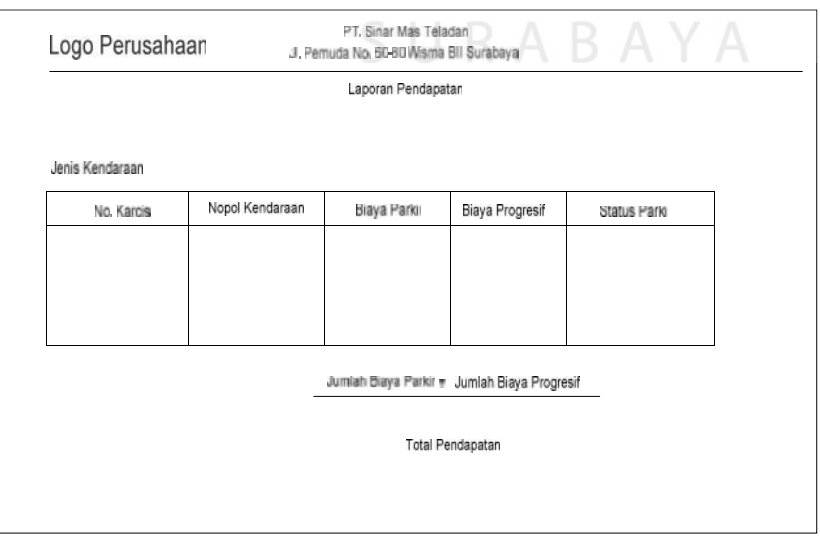

Gambar 4.39 Desain Laporan Pendapatan

Gambar 4.39 merupakan desain laporan pendapatan parkir yang digunakan untuk menampilkan laporan transaksi parkir.

## **n. Laporan Masuk Keluar Kendaraan**

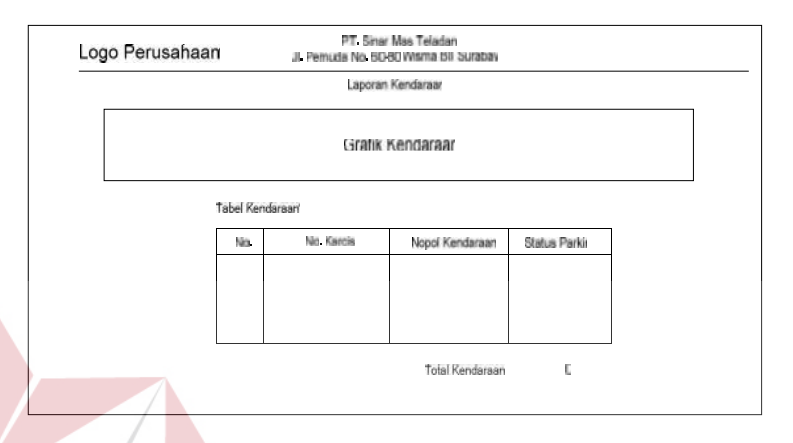

Gambar 4.40 Desain Laporan Masuk Keluar Kendaraan

Gambar 4.40 merupkan desain laporan kendaraan yang menampilkan semua kendaraan yang telah memasuki area parkir maupun yang telah keluar. Dibuatkan laporan ini untuk Kabag Parkir dapat memantau arus masuk keluarnya kendaraan pada area parkir. SURABAYA

### **o. Laporan Denda**

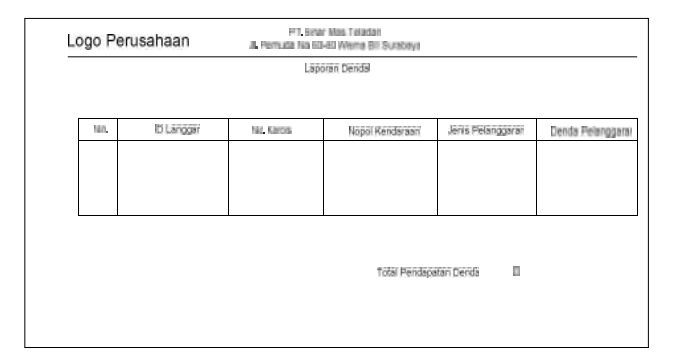

Gambar 4.41 Desain Laporan Denda

**BISNIS** 

Gambar 4.41 Desain Laporan Denda merupakan laporan yang diterima oleh Kabag Parkir sebagai informasi bahwa terdapat kendaraan yang telah melanggar aturan parkir dan mendapat sanksi denda atas pelanggaran tersebut.

# **p. Laporan Stiker**

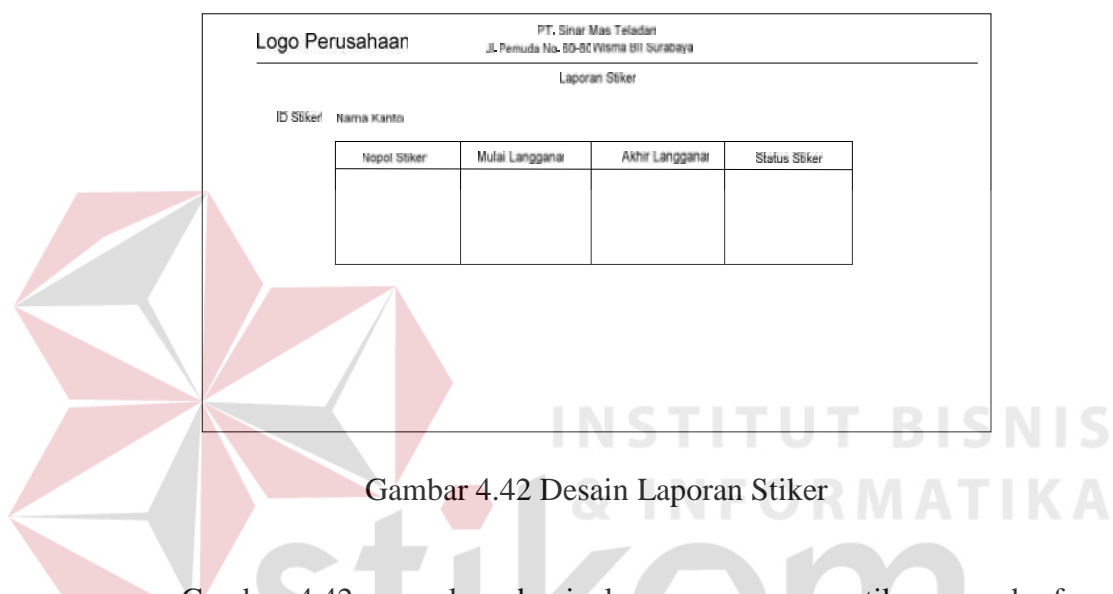

Gambar 4.42 merupkan desain laporan pengguna stiker yang berfungsi untuk menampilkan data kantor dan nomor polisi yang menjadi anggota pengguna berstiker dan dikelompokkan berdasarkan ID Stiker.

### **4.4 Implementasi Sistem dan Pembahasan**

Tahap implementasi program merupakan suatu tahap penerapan dari analisis dan desain sistem yang telah dibuat sebelumnya. Adapun kebutuhan sistem ini terdiri dari perangkat keras dan perangkat lunak minimal harus dipenuhi sehingga aplikasi ini dapat berjalan dengan baik.

### **4.4.1 Perangkat Keras**

Perangkat keras adalah komponen fisik yang membentuk sistem komputer dan mendukung komputer dalan menjalankan tugasnya.

Perangkat keras yang dibutuhkan sistem adalah sebagai berikut:

- a. *Processor* Intel Pentium IV atau lebih.
- b. *Memory* 512 Mb atau lebih.
- c. *Harddisk* 20 Gb atau lebih.
- d. Monitor dengan resolusi minimal 1024 x 768.
- e. *VGA Card 8 MB*, *Printer*, *Mouse*, dan *keyboard*.

# **4.4.2 Perangkat Lunak**

Perangkat lunak adalah suatu program komputer yang diperlukan untuk mengoperasikan fungsi dari perangkat keras. Adapun perangkat lunak yang digunakan dalam pembuatan aplikasi ini adalah sebagai berikut:

- a. Sistem operasi menggunakan Microsoft Windows XP Profesional atau diatasnya.
- b. *Database* untuk pengolahan data menggunakan SQL Server 2005.
- c. Bahasa pemrograman yang digunakan adalah Microsoft Visual Basic .NET 2008.
- d. .Net Framework minimal Versi 2.0.
- e. Untuk *report* menggunakan Crystal Reports for Visual Studio .NET 2008.
- f. Untuk perancangan sistem menggunakan Power Designer 6.0 32-bit.
- g. Untuk perancangan desain input/output menggunakan Microsoft Office Visio 2007.
- h. Untuk dokumentasi menggunakan Micorsoft Office Word 2007.

### **4.4.3 Pengoperasian Program**

Dalam sub ini dijelaskan tahapan pengoperasian program aplikasi parkir dengan *capture* gambar sebagai pengenal serta penghitungan progresif terotomastisasi pada PT. Sinar Mas Teladan. Penjelasan aplikasi yang dibangun meliputi tampilan aplikasi serta cara penggunaannya. Di bawah ini akan diuraikan cara *setup* program, dari aplikasi yang telah dihasilkan pada laporan ini.

- a. Setelah memasukkan *compact disc, user* harus menjalankan *installer* program yang sudah tersedia di dalam *compact disc*.
- b. Pada saat proses *setup* berjalan, maka selanjutnya hanya mengikuti perintah yang ada, karena pada program *setup* hanya berisi perintah-perintah, dan tidak begitu menyulitkan bagi pengguna.
- c. Pastikan *Microsoft Visual Basic* .NET 2008, dan *Microsoft SQL Express 2005* sudah ter*install* dalam komputer tersebut.

### **a. Form Utama**

Aplikasi parkir dengan *capture* gambar sebagai pengenal serta penghitungan progresif terotomastisasi terdiri dari empat menu sistem, menu tersebut terbagi sebagai berikut: 1) Data *Master* terdiri dari: *Master* Kantor*, Master* Kendaraan, dan Master *User*. 2) Transaksi terdiri dari Kendaraan Masuk, Kendaraan Keluar, dan Pendaftaran Stiker. 3) Laporan terdiri dari Laporan Pendapatan dan Laporan Pengguna Stiker. 4) *Logout*. *Form* Menu Utama seperti ditunjukkan pada Gambar 4.43.

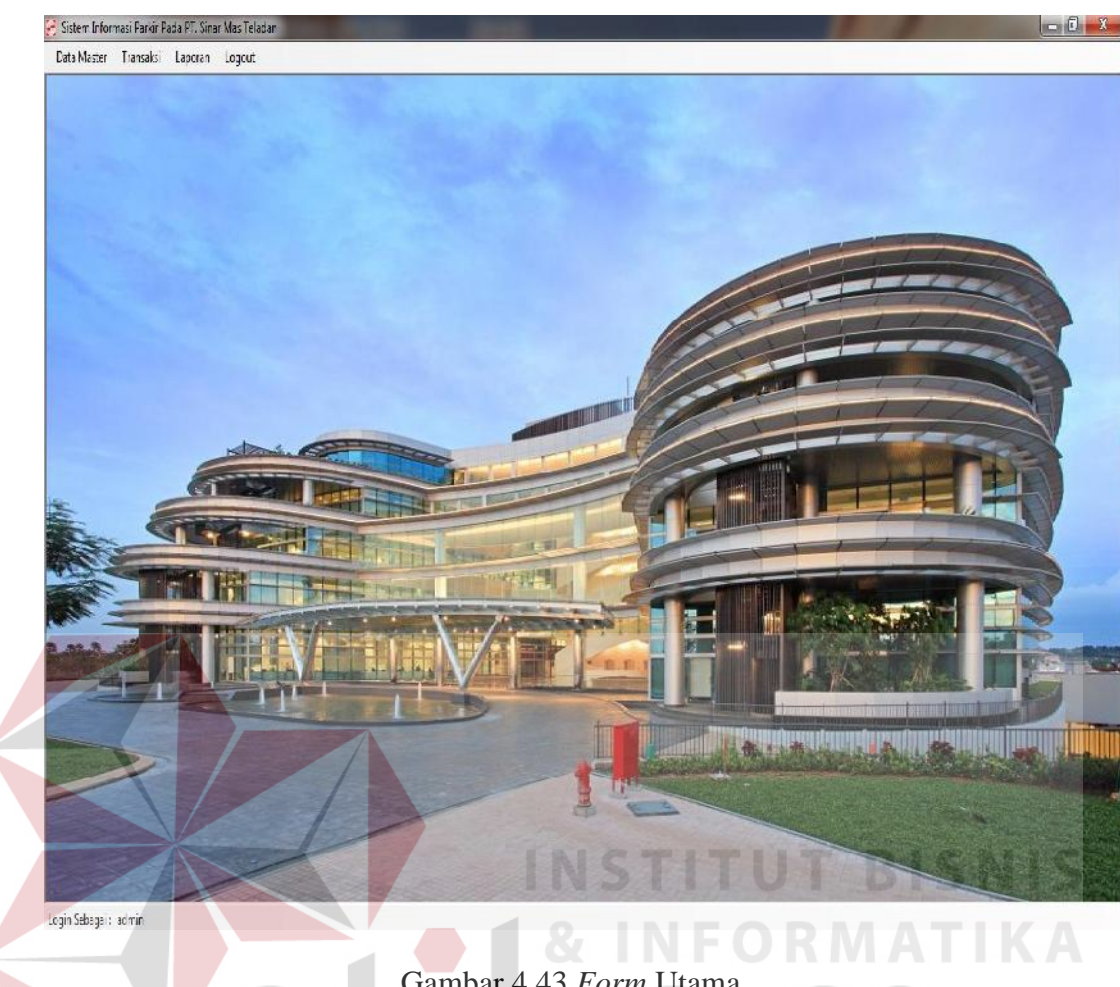

Gambar 4.43 *Form* Utama

Sebelum masuk ke menu utama pada aplikasi parkir pengguna diharuskan *login* terlebih dahulu agar bisa mengakses ke aplikasi ini. *Form login* digunakan untuk memeriksa *username* dan *password* sesuai dengan hak aksesnya. Hak akses terdiri dari admin dan user. *Form Login* otomatis aktif pada saat aplikasi dijalankan. Jika hak akses adalah admin maka semua menu dapat dipilih termasuk master, transaksi, dan laporan. Dan jika hak akses adalah user, menu yang dapat dipilih hanya menu transaksi.

### **b. Form Login**

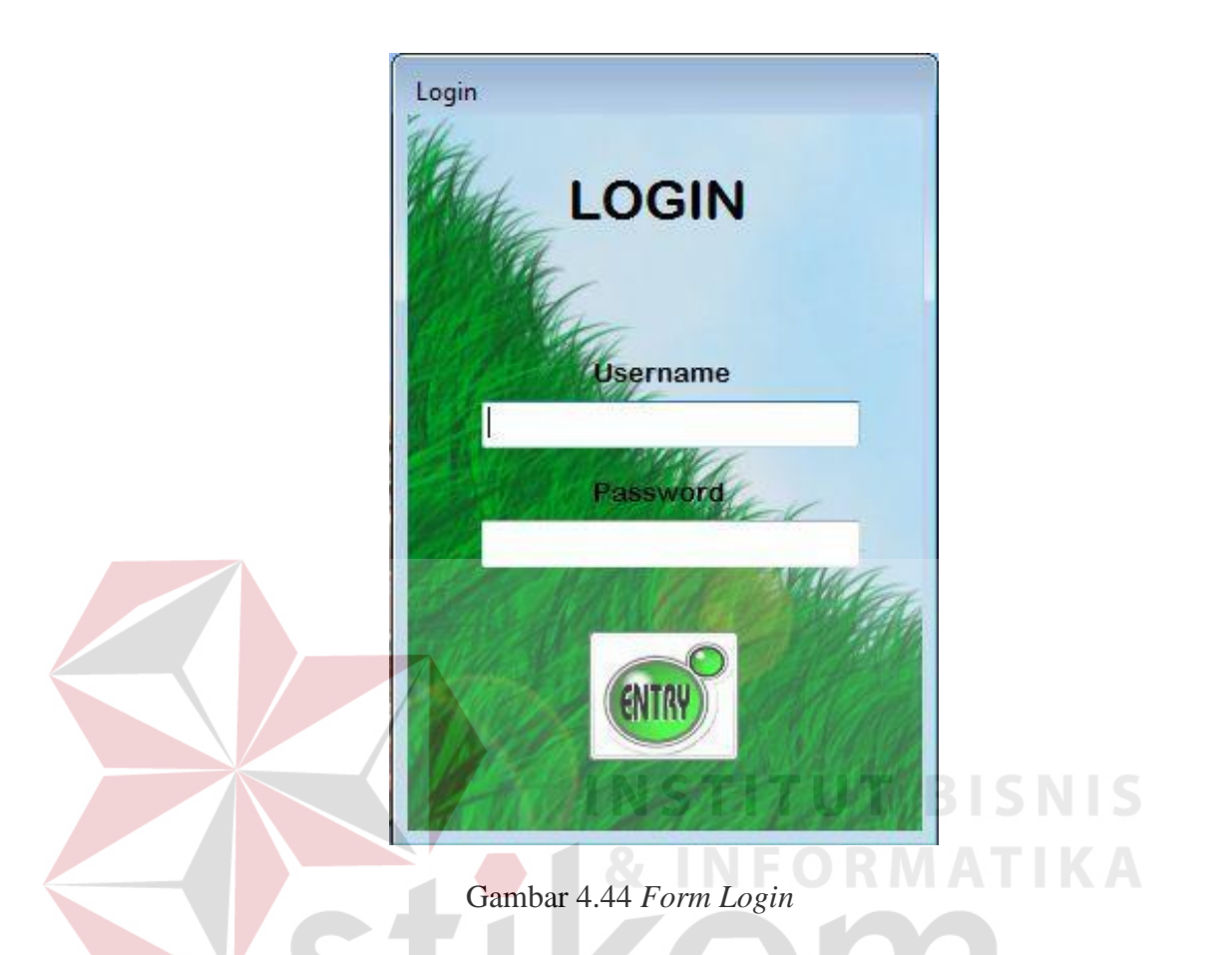

Gambar 4.44 merupakan *Form Login* digunakan untuk melakukan verifikasi terhadap *username* dan *password* yang sudah tersedia pada aplikasi parkir, apabila *username* dan *password* tidak cocok maka *login* gagal seperti ditunjukkan pada Gambar 4.45, apabila *username* dan *password* cocok maka *login* berhasil seperti ditunjukkan pada Gambar 4.46.

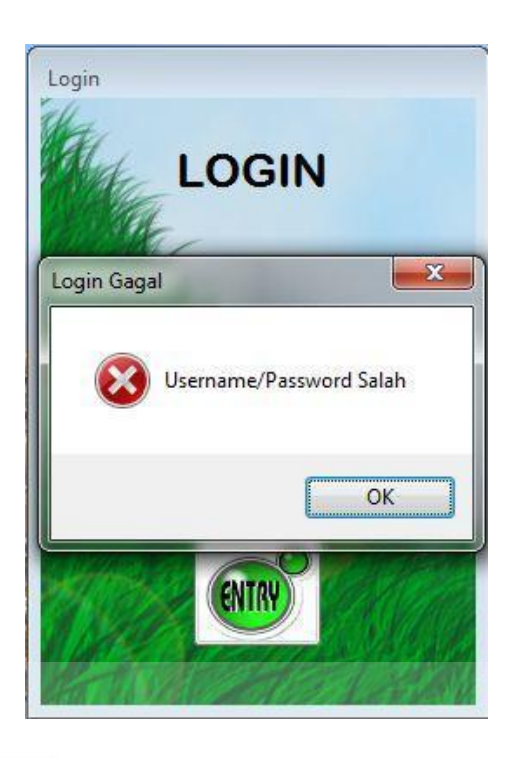

Gambar 4.45 *Validasi login* gagal

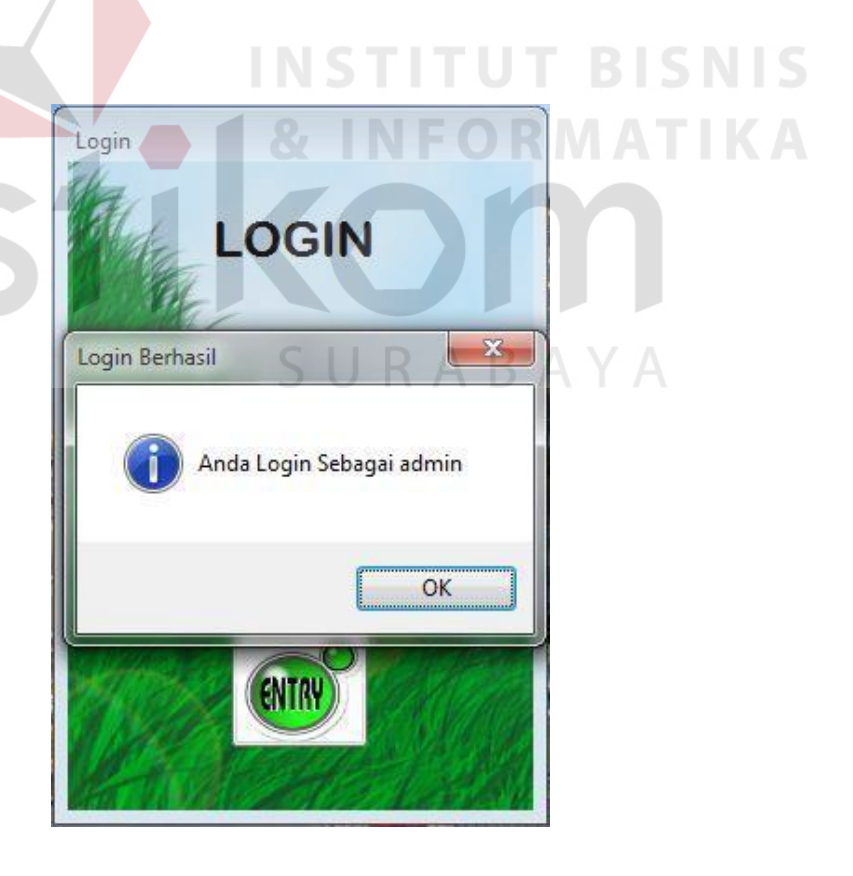

Gambar 4.46 *Validasi Login* Berhasil

### **c. Form Master Kantor**

*Form* master kantor merupakan *form* untuk melakukan pencatatan data kantor dan melakukan penyimpanan data kantor. *Button* simpan digunakan untuk menyimpan data yang telah dimasukkan ke dalam *database*. *Link label* Lihat Data digunakan untuk menampilkan seluruh data kantor yang ingin diubah dengan memilih salah satu baris pada tabel master kantor. *Form* master kantor dapat dilihat pada Gambar 4.47.

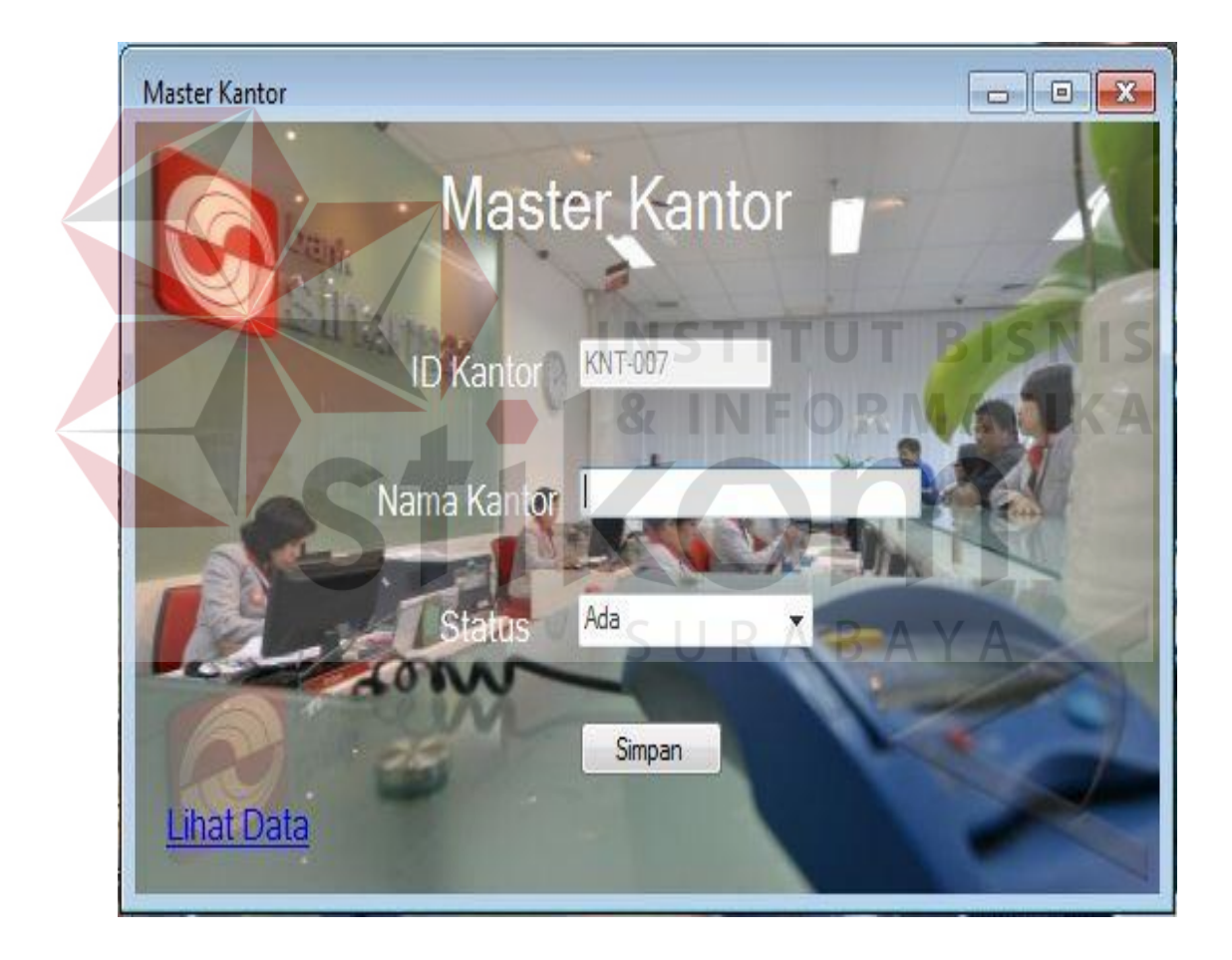

Gambar 4.47 Form Master Kantor

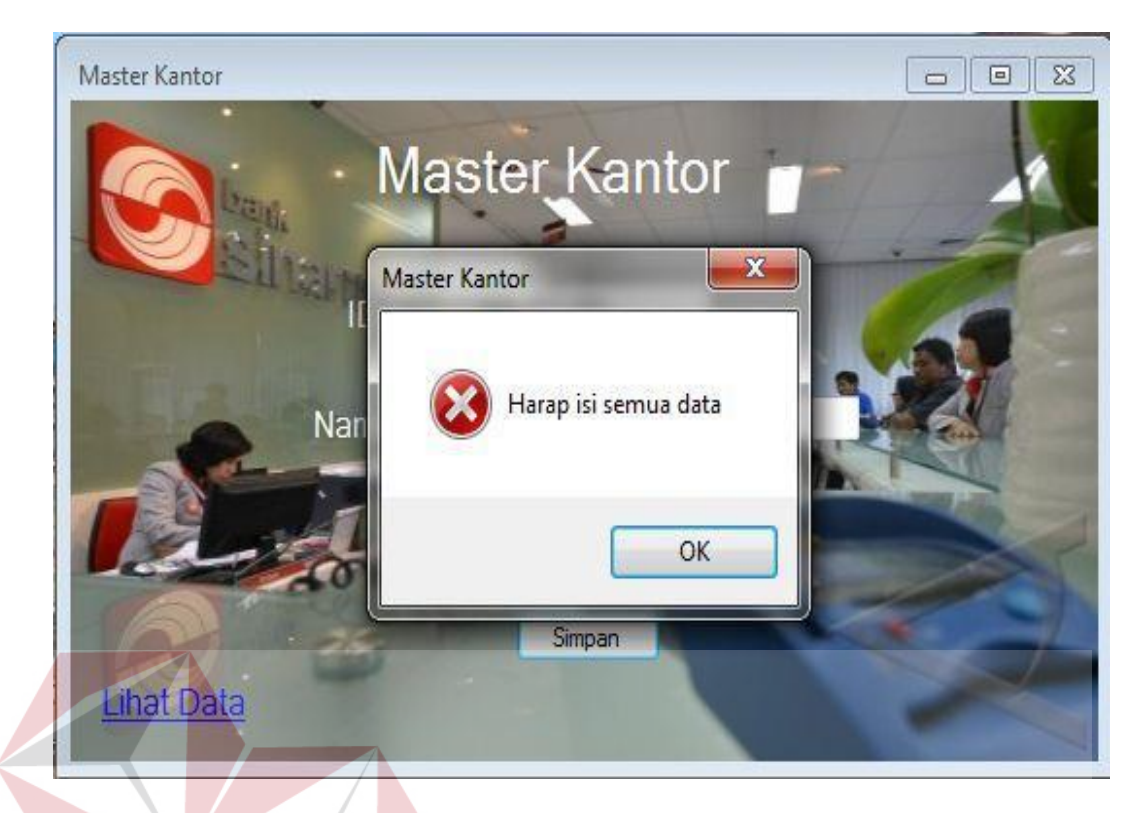

Gambar 4.48 *Validasi* Master Kantor

Gambar 4.48 merupakan *validasi* data master kantor, data kantor harus diisi semua tidak boleh kosong apabila kosong tidak bisa menyimpan data dan akan menampilkan pesan harap isi semua data.

SURABAYA

### **d. Form Master Kendaraan**

*Form* master kendaraan merupakan *form* untuk melakukan pencatatan data kendaraan dan melakukan penyimpanan data kendaraan tersebut. *Button* simpan digunakan untuk menyimpan data yang telah dimasukkan kedalam *database*. *Button ubah* digunakan untuk mengubah data kendaraan dengan memilih salah satu baris yang akan diubah pada saat menekan tombol Cari. *Button* batal digunakan untuk membatalkan pengisian data master kantor. *Form* master kendaraan dapat dilihat pada Gambar 4.49.

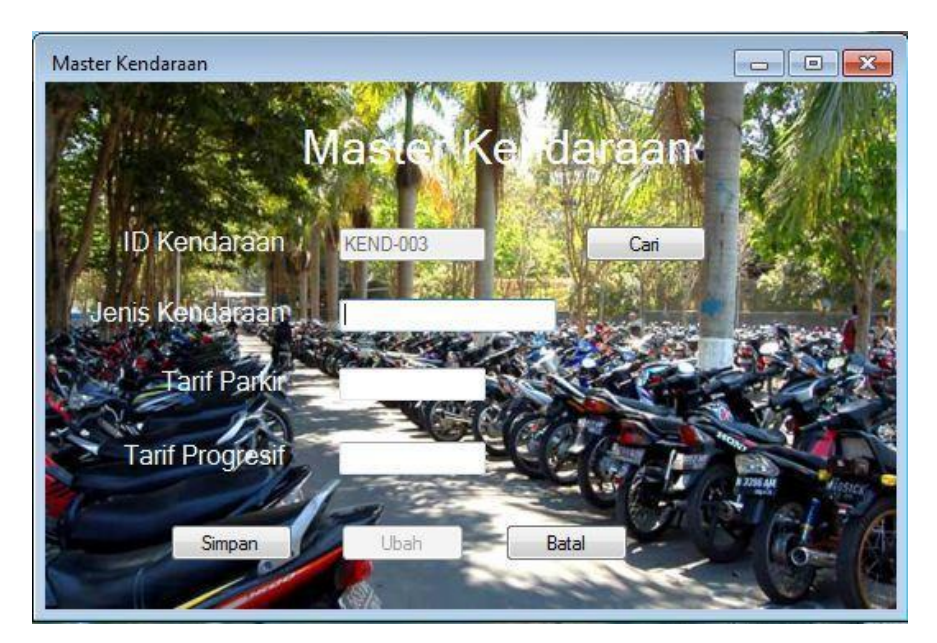

Gambar 4.49 Form Master Kendaraan Master Kendaraan Mal Master Kendaraan ID Kendaraa Jenis Kendaraar Harap isi semua data **Tarif Par** OK **Tarif Progres** Simpan Bata Ubah

Gambar 4.50 Validasi Master Kendaraan

Gambar 4.50 merupakan *validasi* master kendaraan, apabila jenis kendaraan, tarif parkir serta tarif progresif tidak diisi, maka akan menampilkan pesan harap mengisi data dan tidak akan menyimpan data kendaraan.

### **e. Form Master User**

*Form* master user merupakan *form* untuk melakukan pencatatan data user dan melakukan penyimpanan data user tersebut. *Button* simpan digunakan untuk menyimpan data yang telah diisi dan dimasukkan kedalam *database*. *Button update* digunakan untuk mengubah data user dengan menekan tombol Cari lalu memilih salah satu baris yang akan diubah. *Form* master user dapat dilihat pada Gambar 4.51.

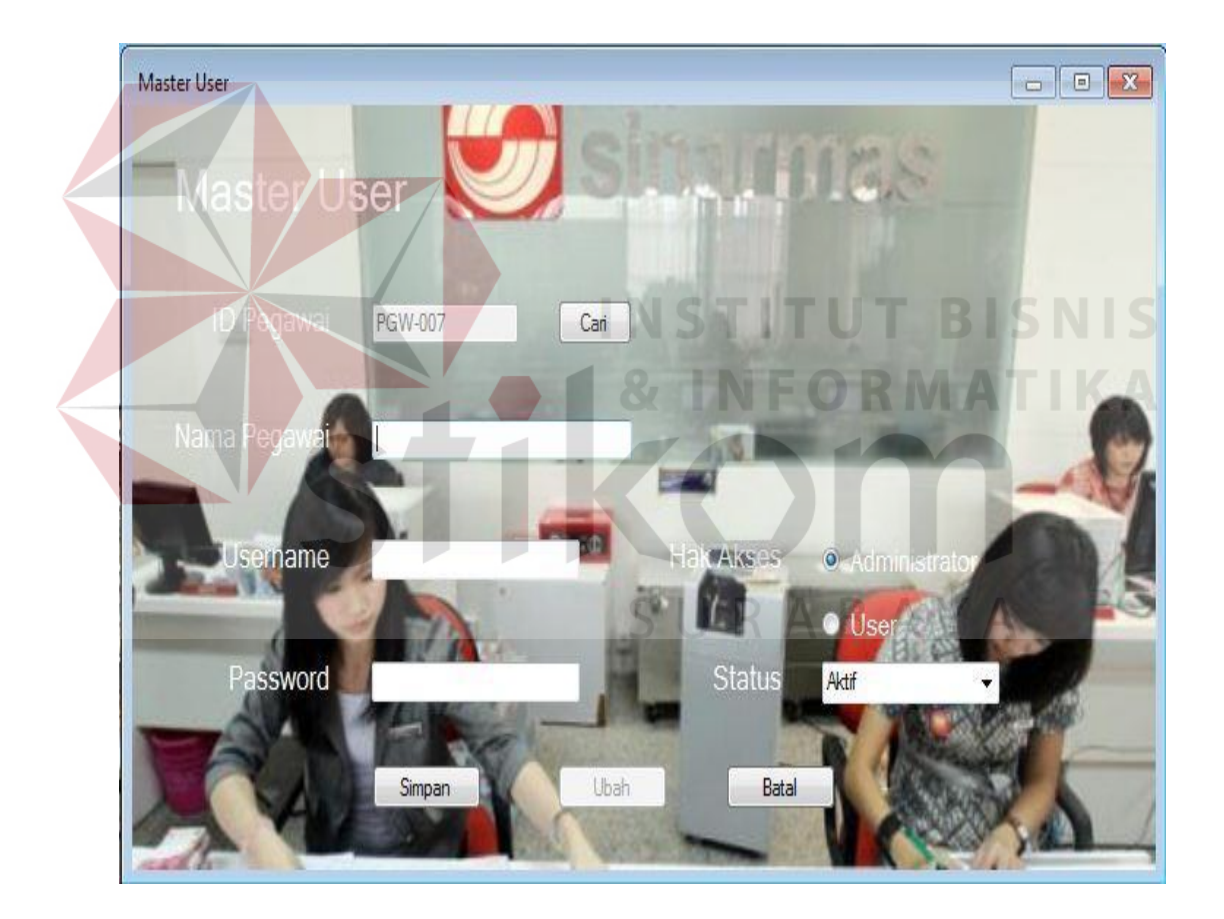

Gambar 4.51 Form Master User

### **f. Form Master Pelanggaran**

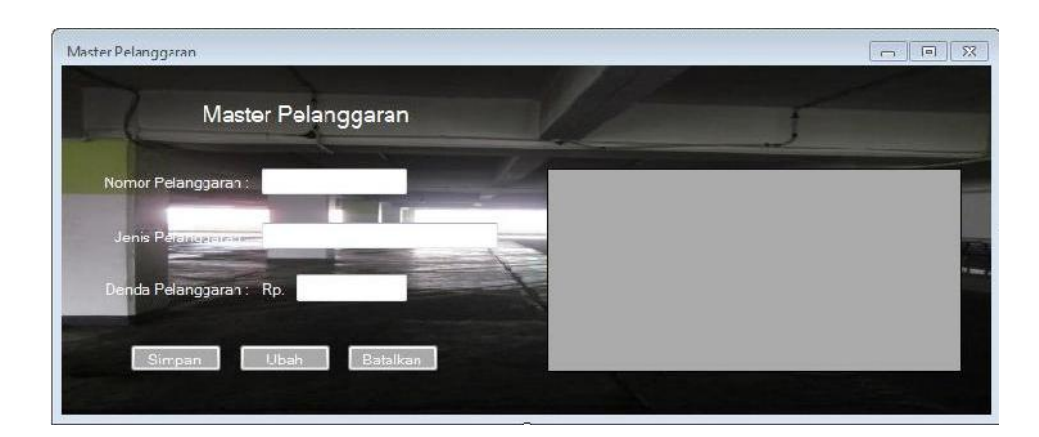

Gambar 4.52 Form Master Pelanggaran

Gambar 4.52 adalah *form* Master Pelanggaran yang digunakan untuk menyimpan data-data pelanggaran. Tombol simpan digunakan untuk menyimpan data pelanggaran ke dalam *database.* Tombol ubah digunakan jika ada perubahan data dan ingin mengganti data yang sebelumnya telah tersimpan pada *database.*

### **g. Form Transaksi Kendaraan Masuk**

*Form* transaksi kendaraan masuk merupakan *form* untuk melakukan pencatatan data kendaraan masuk dan melakukan penyimpanan data kendaraan masuk. Transaksi kendaraan masuk dapat diakses *user* dengan hak akses sebagai admin dan user. *Button* Tampilkan Kamera digunakan untuk menampilkan *webcam* yang selanjutnya digunakan untuk menyimpan gambar berdasarkan nomor karcis. *Button* cetak karcis digunakan untuk menyimpan data yang telah dimasukkan ke dalam *database* serta mencetak karcis dengan memproses apakah nomor polisi yang diinputkan apakah terdaftar sebagai pengguna stiker atau tidak. *Form* transaksi kendaraan masuk dapat dilihat pada Gambar 4.53.

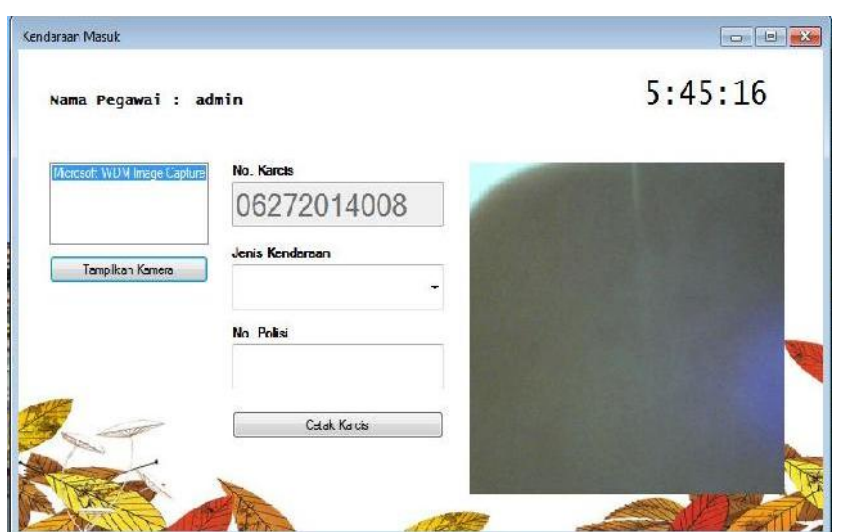

Gambar 4.53 Form Transaksi Kendaraan Masuk

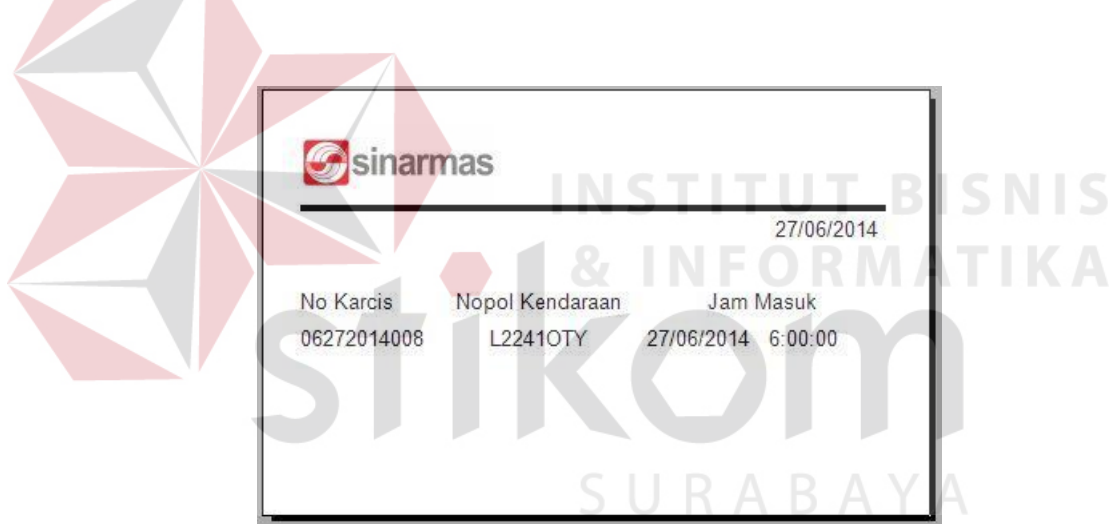

Gambar 4.54 Karcis Reguler

Gambar 4.54 merupakan karcis reguler pada saat *Button* cetak karcis ditekan, digunakan sebagai bukti jika kendaraan dengan nomor polisi tersebut telah memasuki area parkir. Selain itu juga terdapat karcis stiker seperti ditunjukkan pada Gambar 4.55.

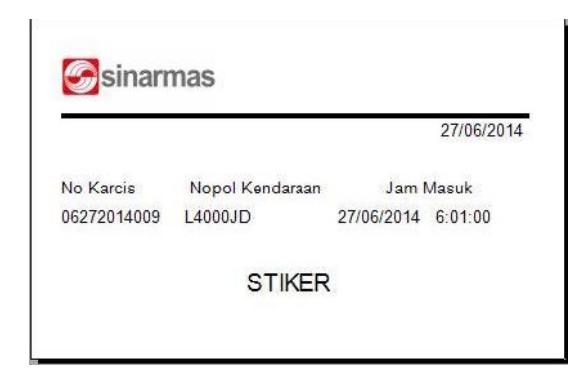

Gambar 4.55 Karcis Stiker

### **h. Form Transaksi Kendaraan Keluar**

*Form* transaksi kendaraan keluar merupakan *form* untuk melakukan penghitungan biaya parkir serta biaya progresif dan melakukan penyimpanan data kendaraan keluar tersebut. *Button* simpan data digunakan untuk menyimpan data pembayaran yang telah dihitung secara otomatis oleh aplikasi dan dimasukkan kedalam *database*. *Form* transaksi kendaraan keluar dapat dilihat pada Gambar

TIKON

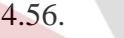

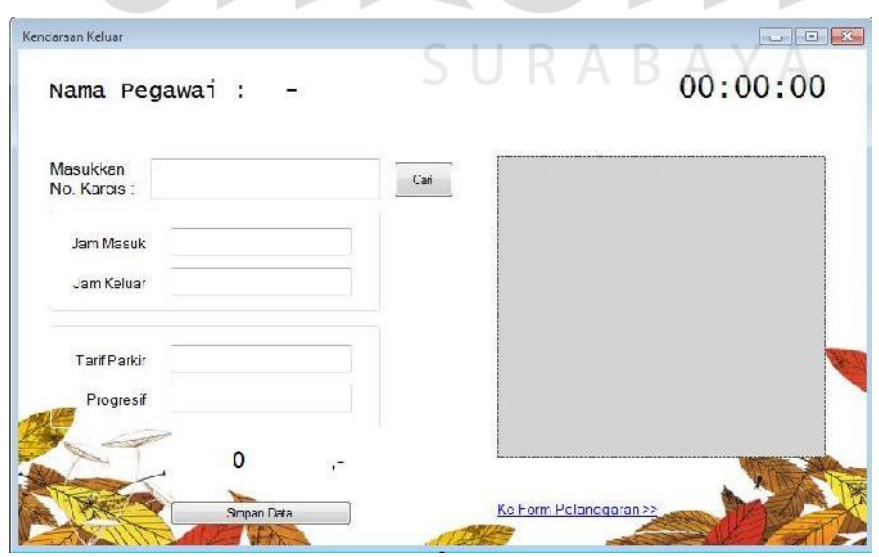

Gambar 4.56 Form Transaksi Kendaraan Keluar

### **i. Form Transaksi Pelanggaran**

Form transaksi pelanggaran digunakan jika pengendara melanggar salah satu aturan yang telah ditetapkan oleh pihak kantor. Dengan memasukkan nomor karcis maka akan tampil data-data pengendara. Lalu memilih jenis pelanggaran sesuai pelanggaran yang dilanggar oleh pengendara akan muncul denda atau sanksi yang harus dibayar oleh pengendara. Form transaksi pelanggaran dapat dilihat pada Gambar 4.57.

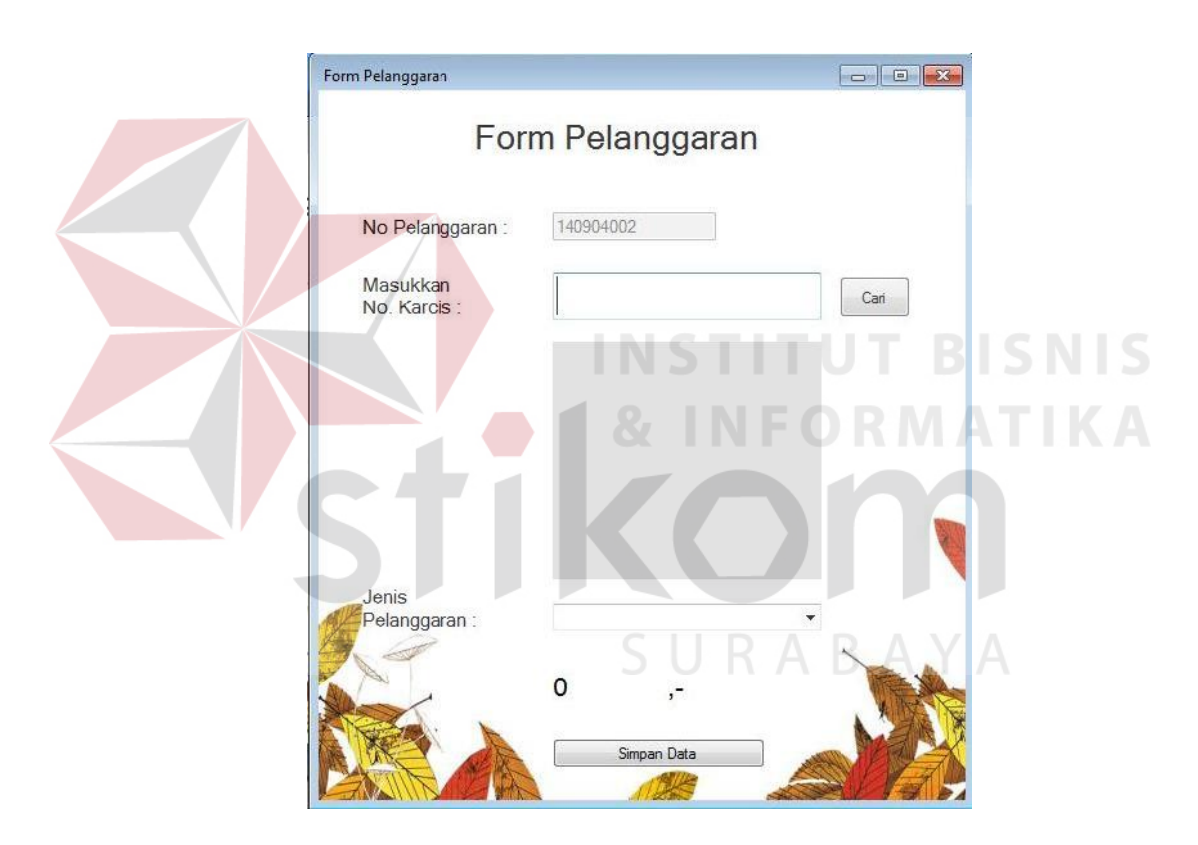

Gambar 4.57 Form Transaksi Pelanggaran

# **j. Form Transaksi Pendaftaran Stiker**

*Form* transaksi pendaftaran stiker merupakan *form* untuk melakukan pencatatan data pendaftaran kendaraan berstiker dan melakukan penyimpanan data pendaftaran stiker tersebut. *Button* cari digunakan untuk mencari data kantor

yang akan mendaftar parkir berstiker. *Button* tambah digunakan untuk menambah nomor polisi sebanyak pendaftar pada kantor tersebut dan akan ditampung pada tabel sebelum dimasukkan ke dalam *database*. *Button* simpan digunakan untuk menyimpan ke dalam *database* data yang telah dimasukkan. *Form* transaksi pendaftaran stiker dapat dilihat pada Gambar 4.58.

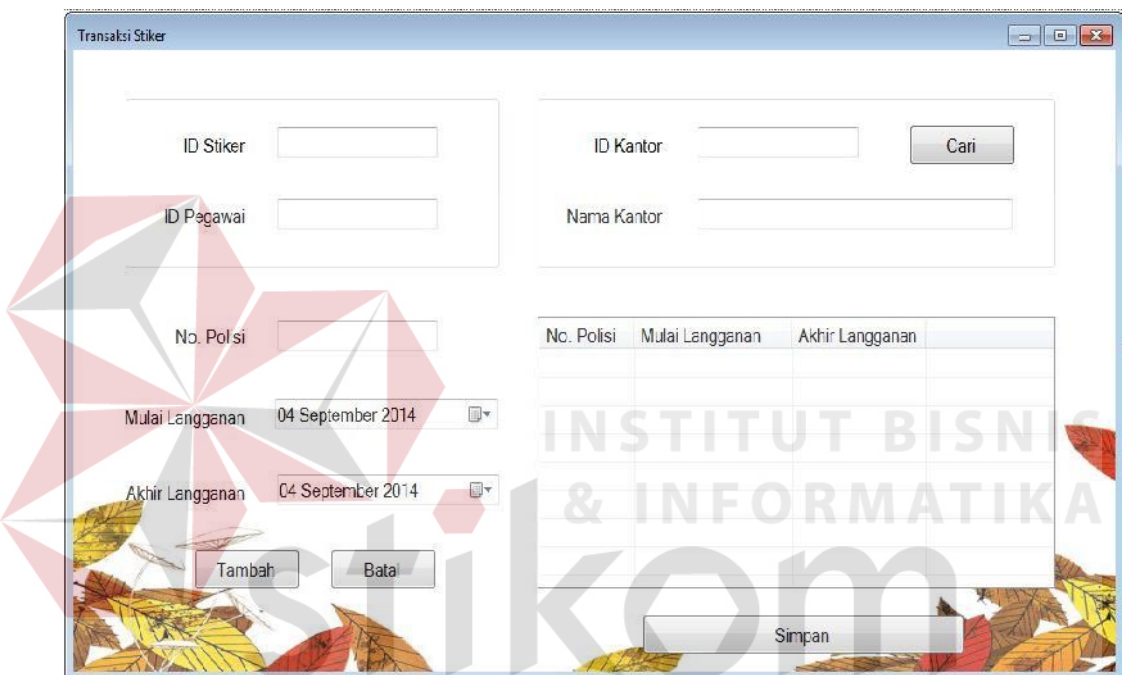

Gambar 4.58 Form Transaksi Pendaftaran Stiker

### **k. Form Laporan Masuk Keluar Kendaraan**

Form laporan kendaraan digunakan oleh Kabag Parkir untuk memantau alur masuk keluarnya kendaraan yang parkir pada lahan parkir Wisma BII, ditunjukkan pada grafik yang ada pada laporan tersebut. Form laporan kendaraan dapat dilihat pada Gambar 4.59.

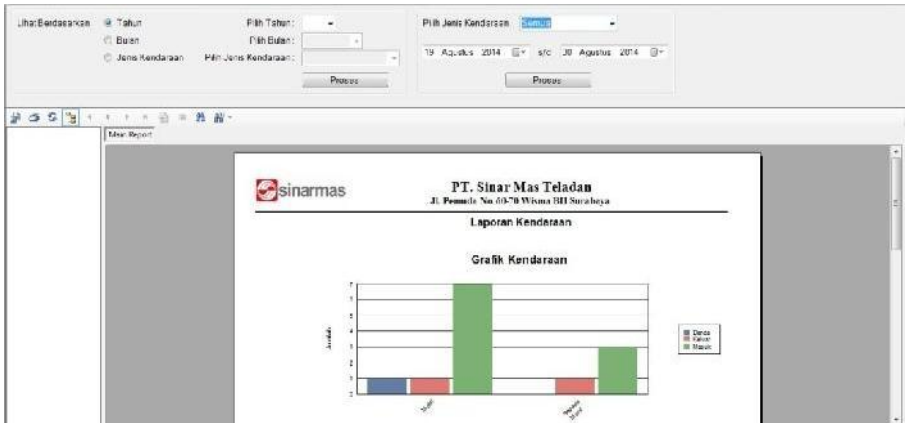

Gambar 4.59 Form Laporan Masuk Keluar Kendaraan

### **l. Form Laporan Pendapatan**

Pada gambar 4.60 adalah form laporan pendapatan yang menampilkan seluruh data pembayaran pada saat transaksi parkir pada pos kendaraan keluar, laporan initidak memuat data pembayaran denda. Pada form ini user dapat memilih data berdasarkan periode tahun bulan maupun jenis kendaraan. Selengkapnya dapat dilihat pada Gambar 4.60.

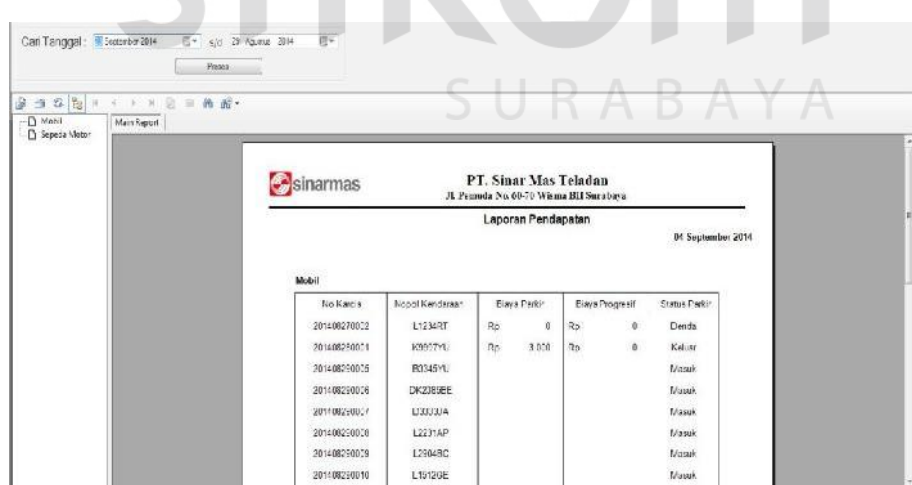

Gambar 4.60 Form Laporan Pendapatan

### **m. Form Laporan Denda**

Form laporan denda adalah form yang digunakan user untuk melihat nomor karcis berapa saja yang melanggar pelanggarann. Pada Gambar 4.61 ditampilkan laporan menurut jenis kendaraan.

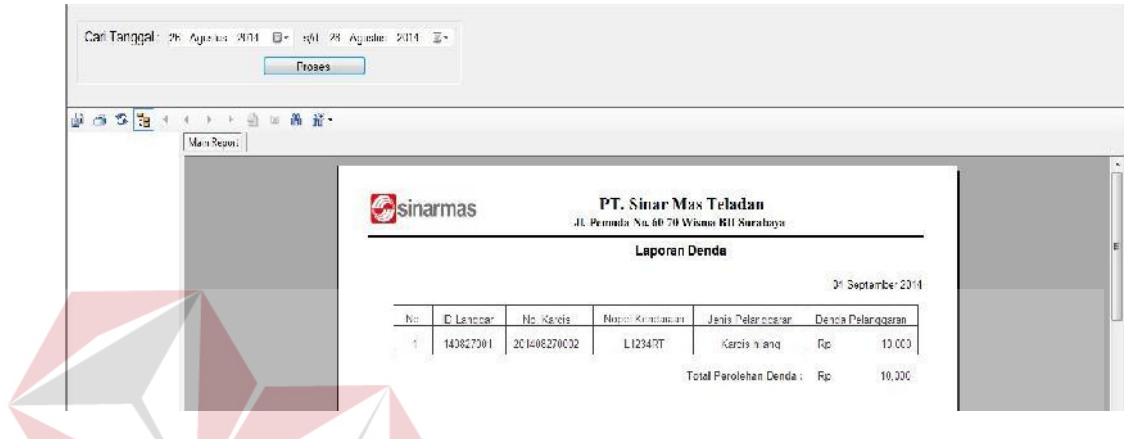

# Gambar 4.61 Form Laporan Denda

**INSTITUT BISNIS** 

# **n. Form Laporan Stiker**

Form stiker digunakan untuk menampilkan semua data kendaraan yang mengikuti atau mendaftar stiker yang mana jika memperoleh stiker maka kendaraan dengan nomor polisi yang telah terdaftar tidak akan dikenakan biaya parkir. Lebih detilnya dapat dilihat pada Gambar 4.62.

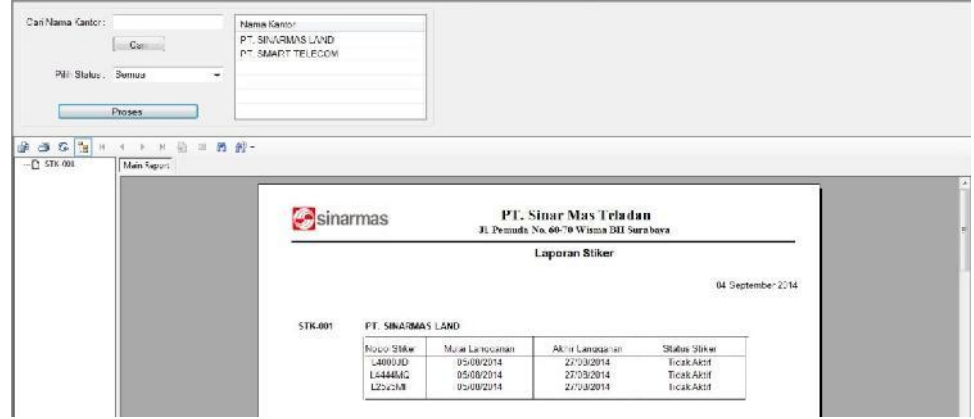

Gambar 4.62 Form Laporan Stiker